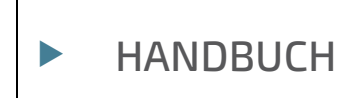

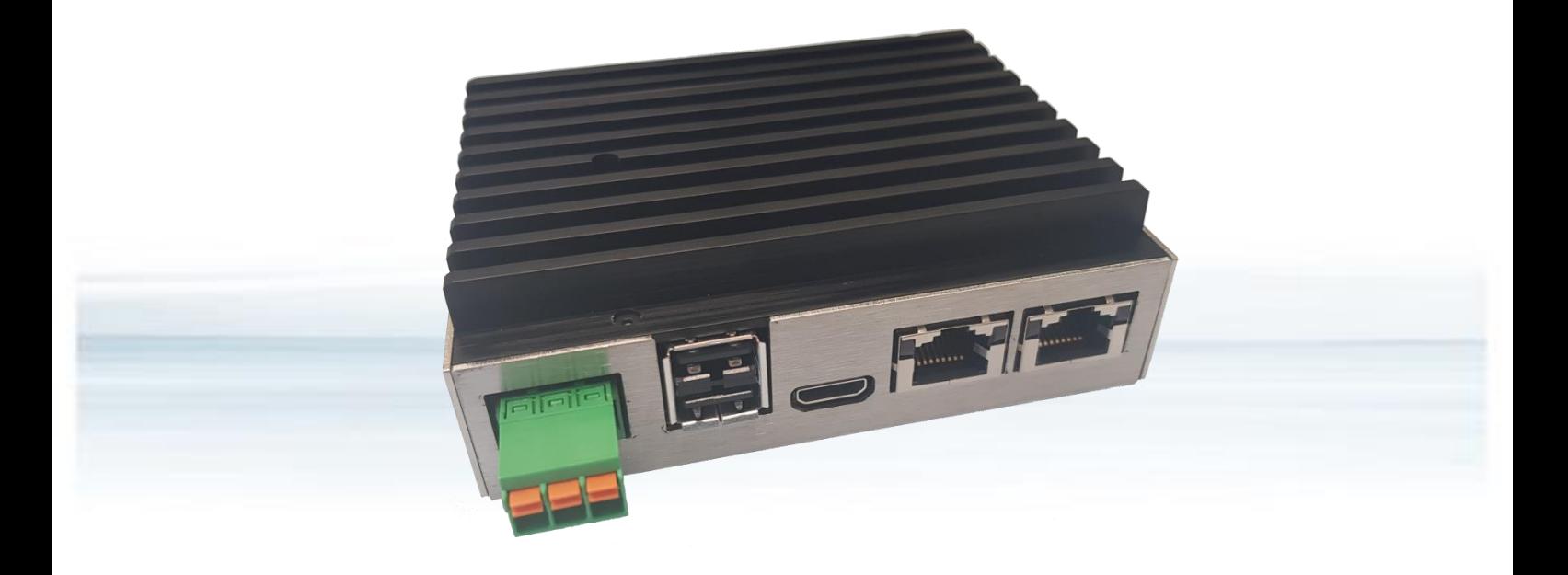

# Control Unit CUmini 5x-2x0x

Doc. Rev. 1.A Doc. ID: 90211 (DE)

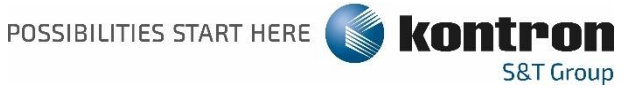

[www.kontron.com](http://www.kontron.com/)

Diese Seite wurde absichtlich leer gelassen.

# CONTROL UNIT CUMINI 5X-2X0X - HANDBUCH

### Haftungsausschluss

Kontron weist darauf hin, dass die in dieser Bedienungsanleitung enthaltenen Informationen insbesondere durch die ständige Weiterentwicklung der Kontron-Produkte geändert werden können. Dieses Dokument beinhaltet keine Garantie von Kontron für die in der Bedienungsanleitung beschriebenen technischen Prozesse oder die in der Bedienungsanleitung beschriebenen Produkteigenschaften. Kontron übernimmt keine Verantwortung oder Haftung für die Verwendung der beschriebenen Produkte, vermittelt keine Lizenz oder Titel unter Patent-, Urheber- oder Halbleiterschutzrechten an diesen Produkten und gibt keine Zusicherungen oder Garantien ab, dass diese Produkte frei von Patent-, Urheber- oder Halbleiterschutzrechtsverletzungen sind, sofern nicht anders angegeben. Anwendungen, die in diesem Benutzerhandbuch beschrieben sind, dienen nur zur Veranschaulichung. Kontron übernimmt keine Zusicherung oder Gewährleistung dafür, dass diese Anwendung ohne weitere Tests oder Modifikationen für den angegebenen Verwendungszweck geeignet ist. Kontron weist den Nutzer ausdrücklich darauf hin, dass diese Bedienungsanleitung nur eine allgemeine Beschreibung von Prozessen und Anweisungen enthält, die im Einzelfall möglicherweise nicht anwendbar sind. Im Zweifelsfall wenden Sie sich bitte an Kontron.

Diese Bedienungsanleitung ist urheberrechtlich geschützt. Alle Rechte liegen bei Kontron. Kein Teil dieses Dokuments darf ohne die ausdrückliche schriftliche Genehmigung von Kontron in irgendeiner Form oder mit irgendwelchen Mitteln (elektronisch, mechanisch, fotokopierend, aufzeichnend oder anderweitig) reproduziert, übertragen, transkribiert, in einem Abrufsystem gespeichert oder in eine Sprache oder Computersprache übersetzt werden. Kontron weist darauf hin, dass die in dieser Bedienungsanleitung enthaltenen Informationen ständig im Einklang mit den von Kontron an den Produkten vorgenommenen technischen Änderungen und Verbesserungen aktualisiert werden und daher diese Bedienungsanleitung nur den technischen Stand der Produkte von Kontron zum Zeitpunkt der Veröffentlichung wiedergibt.

Marken- und Produktnamen sind Marken oder eingetragene Marken ihrer jeweiligen Eigentümer.

©2020 Kontron S&T AG

Kontron S&T AG

Lise-Meitner-Str. 3-5 86156 Augsburg Germany [www.kontron.com](http://www.kontron.com/)

# Bestimmungsgemäßer Gebrauch

DIESES PRODUKT UND DIE DAZUGEHÖRIGE SOFTWARE SIND NICHT FEHLERTOLERANT UND NICHT GEEIGNET FÜR DEN GEBRAUCH ODER DEN WEITERVERKAUF ALS TEIL VON STEUERUNGEN IN RISIKOREICHEN UMGEBUNGEN, DIE FEHLERFREIE FUNKTION VORAUSSETZEN, WIE Z.B. NUKLEARANLAGEN, FLUG-NAVIGATIONS- ODER –KOMMUNIKATIONSSYSTEME, LUFTÜBERWACHUNG, LEBENSERHALTENDE EINRICHTUNGEN ODER WAFFENSYSTEME ODER ANDERE ANWENDUNGEN, IN DENEN PRODUKTFEHLER DIREKT ODER INDIREKT ZU GESUNDHEITLICHEN SCHÄDEN ODER ZUM TOD VON PERSONEN ODER ZU ERNSTHAFTEN SACH- ODER UMWELTSCHÄDEN FÜHREN KÖNNTEN (ZUSAMMEN "HOCHRISIKOANWENDUNGEN").

Sie sind sich bewusst und stimmen zu, dass die Verwendung von Kontron-Geräten als Komponente in Hochrisikoanwendungen auf eigenes Risiko erfolgt. Um die mit Ihren Produkten und Anwendungen verbundenen Risiken zu minimieren, sollten Sie angemessene Konstruktions- und Betriebsschutzmaßnahmen treffen. Sie sind allein verantwortlich für die Einhaltung aller rechtlichen, regulatorischen, sicherheitstechnischen und sicherheitsrelevanten Anforderungen an Ihre Produkte. Sie sind dafür verantwortlich, dass Ihre Systeme (und alle in Ihren Systemen integrierten Hard- und Softwarekomponenten von Kontron) allen geltenden Anforderungen entsprechen. Sofern in der Produktdokumentation nicht anders angegeben, ist das Kontron-Gerät nicht mit Fehlertoleranzfunktionen ausgestattet und kann daher nicht als konform zur Implementierung oder zum Weiterverkauf als Gerät in Hochrisikoanwendungen angesehen werden. Alle anwendungs- und sicherheitsrelevanten Informationen in diesem Dokument (einschließlich Anwendungsbeschreibungen, empfohlene Sicherheitsmaßnahmen, empfohlene Kontron-Produkte und andere Materialien) dienen nur als Referenz.

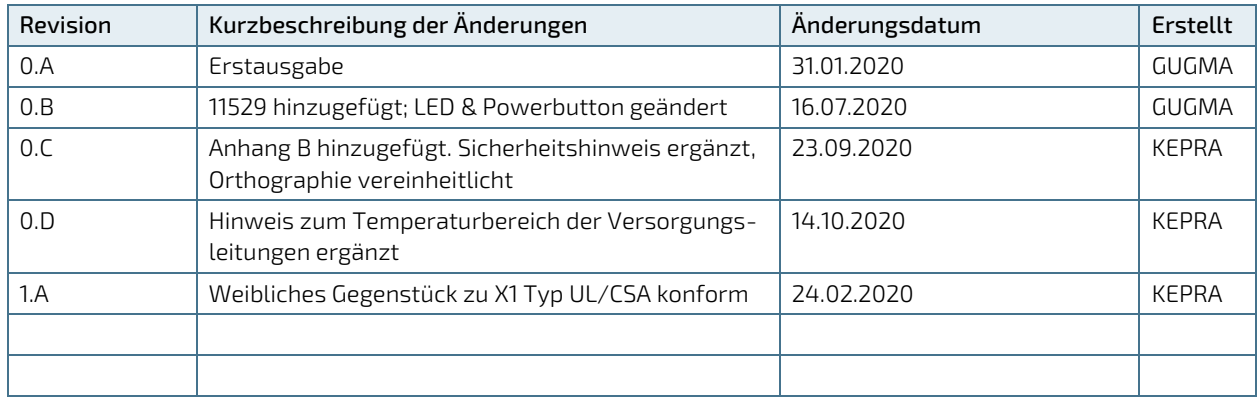

### Revisionshistorie

## Allgemeine Geschäftsbedingungen

Kontron gewährt eine Garantie für Produkte in Übereinstimmung mit definierten regionalen Garantiezeiten. Weitere Informationen über die Einhaltung und Konformität der Garantie sowie die Garantiezeit in Ihrer Region finden Sie unte[r http://www.kontron.com/terms-and-conditions.](http://www.kontron.com/terms-and-conditions)

Kontron vertreibt Produkte weltweit und deklariert regionale Allgemeine Verkaufs- und Bestellbedingungen. Besuchen Si[e http://www.kontron.com/terms-and-conditions.](http://www.kontron.com/terms-and-conditions)

Kontaktinformationen finden Sie in den Kontaktinformationen der Geschäftsstellen auf der letzten Seite dieses Benutzerhandbuchs oder auf unserer Websit[e CONTACT US.](http://www.kontron.com/about-kontron/company-overview/contact-us)

# Kundensupport

Kontron-Kontakte finden Sie unter[: http://www.kontron.com/support.](http://www.kontron.com/support)

## Kundenservice

Als vertrauenswürdiger Technologie-Innovator und globaler Lösungsanbieter erweitert Kontron seine Stärken im Embedded-Markt zu einem Dienstleistungsportfolio, das es Unternehmen ermöglicht, die Barrieren des traditionellen Produktlebenszyklus zu überwinden. Bewährte Produktkompetenz gepaart mit kooperativem und erfahrenem Support ermöglicht es Kontron, eine außergewöhnliche Sicherheit bei der Entwicklung und Wartung erfolgreicher Produkte zu bieten.

Weitere Informationen zu den Serviceangeboten von Kontron wie z. B.: erweiterte Reparaturservices, erweiterte Garantie, Kontron-Schulungsakademie und mehr finden Sie unte[r http://www.kontron.com/support-and](http://www.kontron.com/support-and-services/services)[services/services.](http://www.kontron.com/support-and-services/services)

### Kundenkommentare

Wenn Sie Schwierigkeiten bei der Verwendung dieser Bedienungsanleitung haben, einen Fehler entdecken oder einfach nur Feedback geben möchten, wenden Sie sich an de[n Kontron-Support.](http://www.kontron.com/support) Geben Sie alle gefundenen Fehler an. Wir werden die Fehler oder Probleme so schnell wie möglich beheben und die überarbeitete Bedienungsanleitung auf unserer Website veröffentlichen.

# <span id="page-5-0"></span>Symbole

I

In dieser Bedienungsanleitung können folgende Symbole verwendet werden

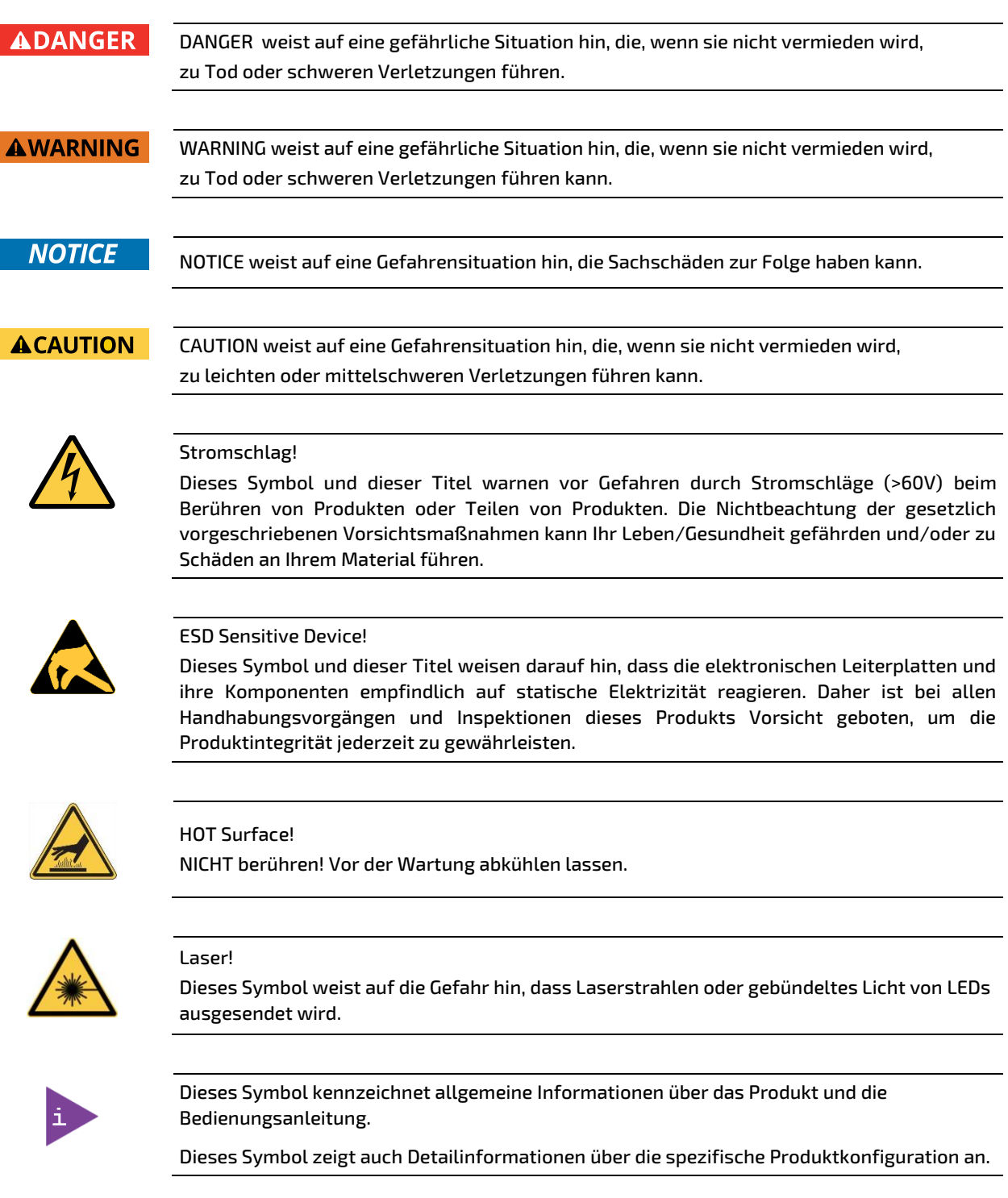

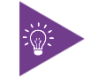

Dieses Symbol steht vor hilfreichen Hinweisen und Tipps für den täglichen Gebrauch.

# <span id="page-6-0"></span>Zu Ihrer Sicherheit

Ihr neues Kontron-Produkt wurde sorgfältig entwickelt und getestet, um alle Funktionen zu bieten, die erforderlich sind, um die Einhaltung der elektrischen Sicherheitsanforderungen zu gewährleisten. Es wurde auch für ein langes, fehlerfreies Funktionieren konzipiert. Die Lebensdauer Ihres Produkts kann jedoch durch unsachgemäße Behandlung beim Auspacken und Montieren drastisch reduziert werden. Daher werden Sie im Interesse Ihrer eigenen Sicherheit und des ordnungsgemäßen Betriebs Ihres neuen Kontron-Produkts aufgefordert, die folgenden Richtlinien einzuhalten.

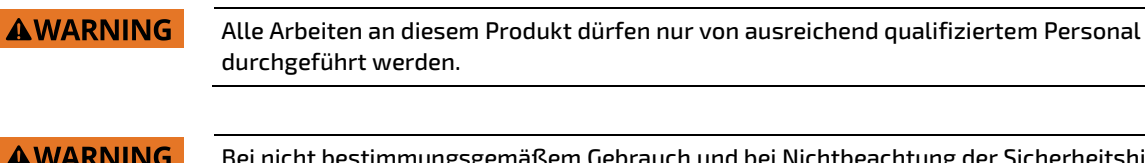

Bei nicht bestimmungsgemäßem Gebrauch und bei Nichtbeachtung der Sicherheitshinweise können die integrierten Schutzfunktionen des Geräts unwirksam werden.

### Sicherheitshinweise für netzbetriebene Geräte

Der Netzstecker muss vorsorglich und im Gefahrenfall leicht zugänglich sein. Der Stromanschluss ist die Haupttrennvorrichtung des Produkts.

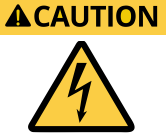

#### Stromschlag!

Bevor Sie ein nicht im laufenden Betrieb austauschbares Kontron-Produkt in ein System einbauen, vergewissern Sie sich immer, dass Ihr Stromnetz ausgeschaltet ist. Bei allen Installations-, Reparatur- und Wartungsarbeiten an diesem Produkt können schwere Stromschlaggefahren auftreten. Ziehen Sie daher immer den Netzstecker und alle anderen Kabel, die externe Spannungen liefern, bevor Sie Arbeiten an diesem Produkt durchführen. Die Erdungsverbindung mit einem zentralen Erdungspunkt muss weiterhin verbunden bleiben. Das Erdungskabel muss das letzte Kabel sein, das bei der Installation oder Demontage dieses Produkts abgeklemmt wird, oder das erste Kabel, das angeschlossen wird.

#### Besondere Handhabungs- und Auspackvorschriften

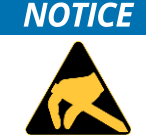

#### ESD-empfindliches Gerät!

Elektronische Leiterplatten und ihre Komponenten sind empfindlich gegenüber statischer Elektrizität. Daher ist bei allen Handhabungsvorgängen und Inspektionen dieses Produkts Vorsicht geboten, um die Produktintegrität jederzeit zu gewährleisten.

Nehmen Sie dieses Produkt nicht aus seiner Schutzverpackung, während es nicht für betriebliche Zwecke verwendet wird, es sei denn, es ist anderweitig geschützt.

Wenn immer möglich, packen Sie dieses Produkt nur an sicheren EOS/ESD-Arbeitsplätzen aus oder ein. Wenn ein sicherer Arbeitsplatz nicht gewährleistet ist, ist es wichtig, dass der Benutzer elektrisch entladen wird, bevor er das Produkt mit Händen oder Werkzeugen berührt. Dies geschieht am einfachsten durch Berühren eines Metallteils Ihres Systemgehäuses.

Wenn das Produkt Batterien für RTC oder Speichersicherung enthält, stellen Sie sicher, dass das Produkt nicht auf leitfähigen Oberflächen, einschließlich antistatischer Kunststoffe oder Schwämme, platziert wird. Sie können Kurzschlüsse verursachen und die Batterien oder leitenden Stromkreise am Produkt beschädigen.

### Vorsichtsmaßnahmen für Lithium-Batterien

Wenn Ihr Produkt mit einer Lithium-Batterie ausgestattet ist, beachten Sie beim Austausch der Batterie die folgenden Vorsichtsmaßnahmen.

#### **ACAUTION**

#### Explosionsgefahr durch unsachgemäßen Austausch der Batterie.

- Nur durch den gleichen oder einen gleichwertigen Batterietyp ersetzen, der vom Hersteller empfohlen wird.
- Entsorgen Sie gebrauchte Batterien gemäß den Anweisungen des Herstellers.

### <span id="page-7-0"></span>Allgemeine Hinweise zur Verwendung

Um die Produktgarantie von Kontron aufrechtzuerhalten, darf dieses Produkt nicht verändert oder modifiziert werden. Änderungen oder Modifikationen am Produkt, die nicht ausdrücklich von Kontron genehmigt und in diesem Benutzerhandbuch beschrieben sind oder vom Kontron Support als besondere Handhabungsanweisung erhalten wurden, führen zum Erlöschen der Garantie.

Dieses Produkt darf nur in Systemen installiert oder angeschlossen werden, die alle notwendigen technischen und spezifischen Umweltanforderungen erfüllen. Dies gilt auch für den Betriebstemperaturbereich der jeweiligen Kartenversion, der nicht überschritten werden darf. Wenn Batterien vorhanden sind, müssen deren Temperaturbegrenzungen berücksichtigt werden.

Befolgen Sie nur die Anweisungen in der vorliegenden Bedienungsanleitung bei der Durchführung aller erforderlichen Installations- und Anwendungsprozesse.

Bewahren Sie das gesamte Original-Verpackungsmaterial für zukünftige Lager- oder Garantieleistungen auf. Wenn es notwendig ist, das Produkt zu lagern oder zu versenden, verpacken Sie es in der gleichen Weise, wie es geliefert wurde.

Beim Umgang mit dem Produkt oder beim Auspacken ist besondere Vorsicht geboten. Siehe Besondere Hinweise zum Handhaben und Auspacken.

### <span id="page-7-1"></span>Qualitäts- und Umweltmanagement

Kontron ist bestrebt, zuverlässige High-End-Produkte zu liefern, die auf Qualität ausgelegt und gebaut sind, und verpflichtet sich zur Einhaltung von Umweltgesetzen, Vorschriften und anderen umweltorientierten Anforderungen. Weitere Informationen zu den Qualitäts- und Umweltverpflichtungen von Kontron finden Sie unter [http://www.kontron.com/about-kontron/corporate-responsibility/quality-management.](http://www.kontron.com/about-kontron/corporate-responsibility/quality-management)

### Entsorgung und Recycling

Die Produkte von Kontron werden so hergestellt, dass sie nach Möglichkeit den Anforderungen des Umweltschutzes entsprechen. Viele der verwendeten Komponenten sind recycelbar. Die endgültige Entsorgung dieses Produkts nach seiner Nutzungsdauer muss in Übereinstimmung mit den geltenden nationalen, staatlichen oder lokalen Gesetzen oder Vorschriften erfolgen.

### WEEE-Konformität

Die Richtlinie über Elektro- und Elektronik-Altgeräte (WEEE) zielt darauf ab:

- Reduzierung der Verschwendung von Elektro- und Elektronikgeräten (EEE)
- Die Hersteller von Elektro- und Elektronikgeräten für die Umweltauswirkungen ihrer Produkte verantwortlich zu machen, insbesondere wenn das Produkt zu Abfall wird.
- Förderung der getrennten Sammlung und Weiterverarbeitung, Wiederverwendung, Verwertung, Recycling und umweltgerechte Entsorgung von Elektro- und Elektronikgeräten.
- Verbesserung der Umweltleistung aller Beteiligten während des Lebenszyklus von Elektro- und Elektronikgeräten.

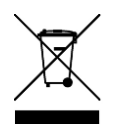

Umweltschutz hat bei Kontron einen hohen Stellenwert. Kontron befolgt die WEEE-Richtlinie Kontron.

Wir empfehlen Ihnen, unsere Produkte zur ordnungsgemäßen Entsorgung zurückzusenden.

# <span id="page-8-0"></span>Inhaltsverzeichnis

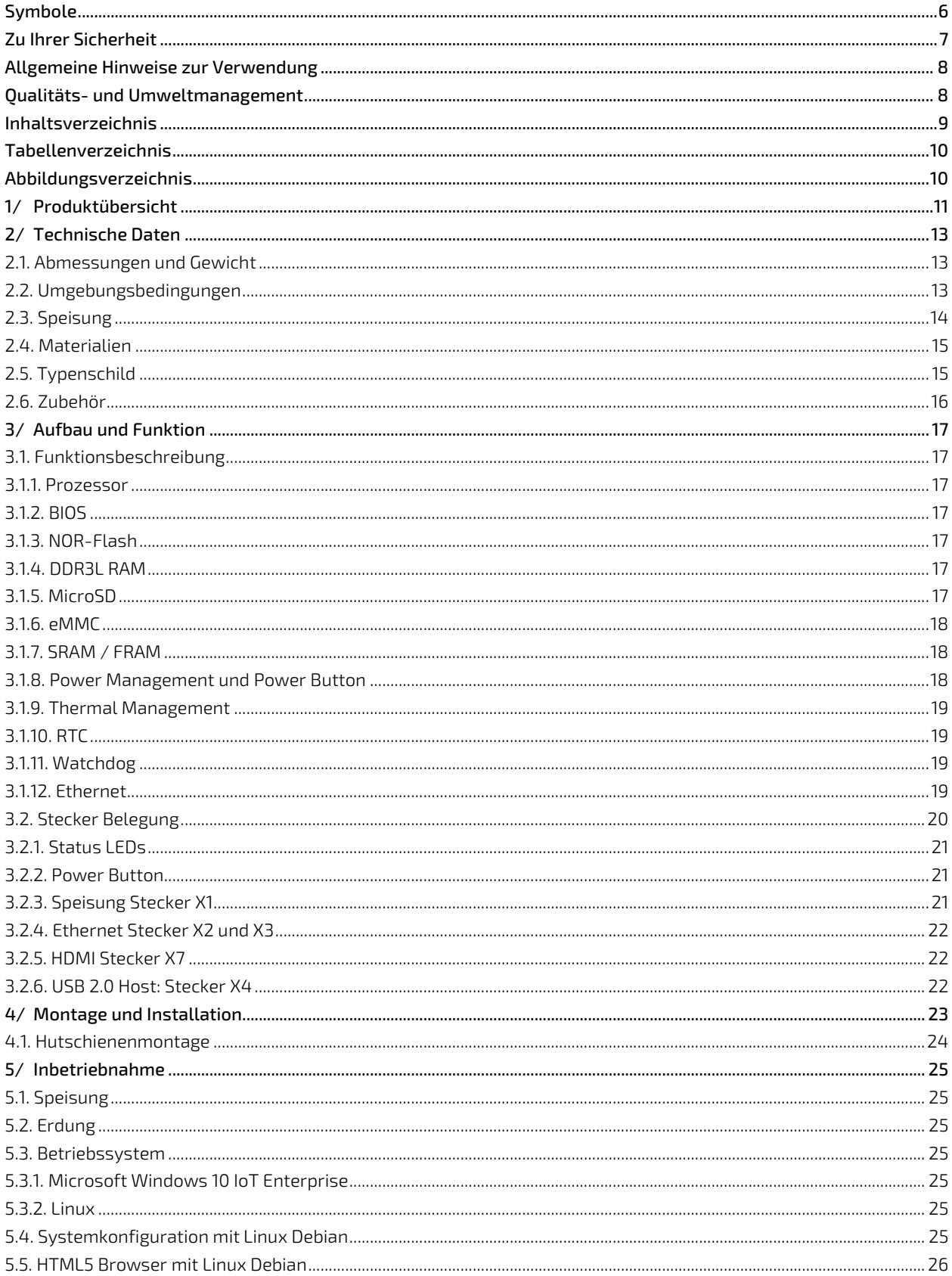

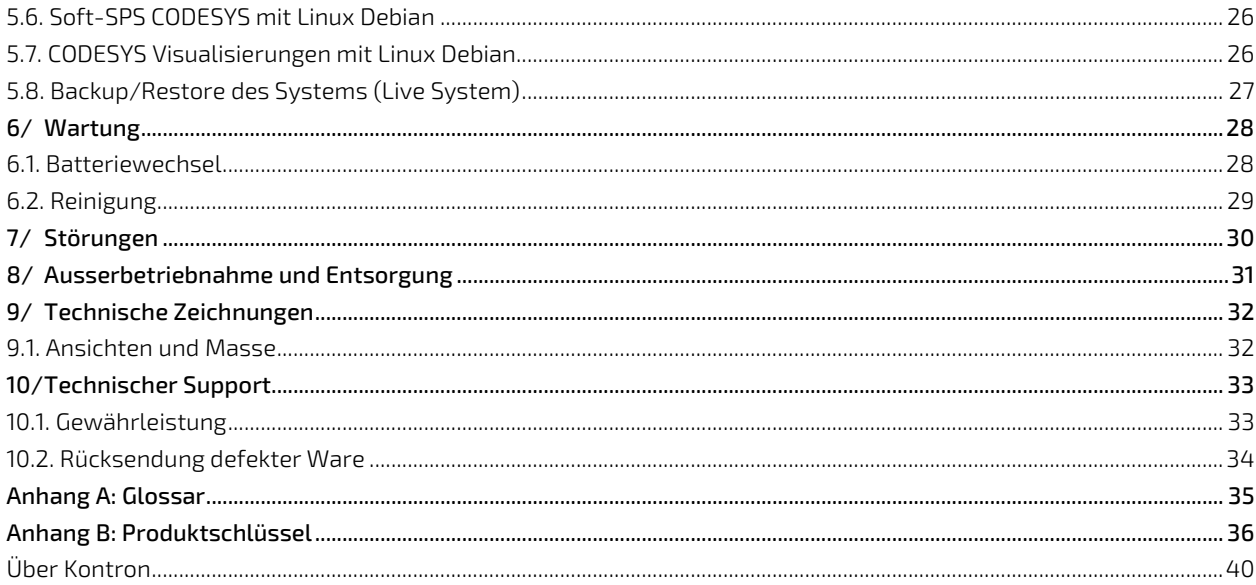

# <span id="page-9-0"></span>Tabellenverzeichnis

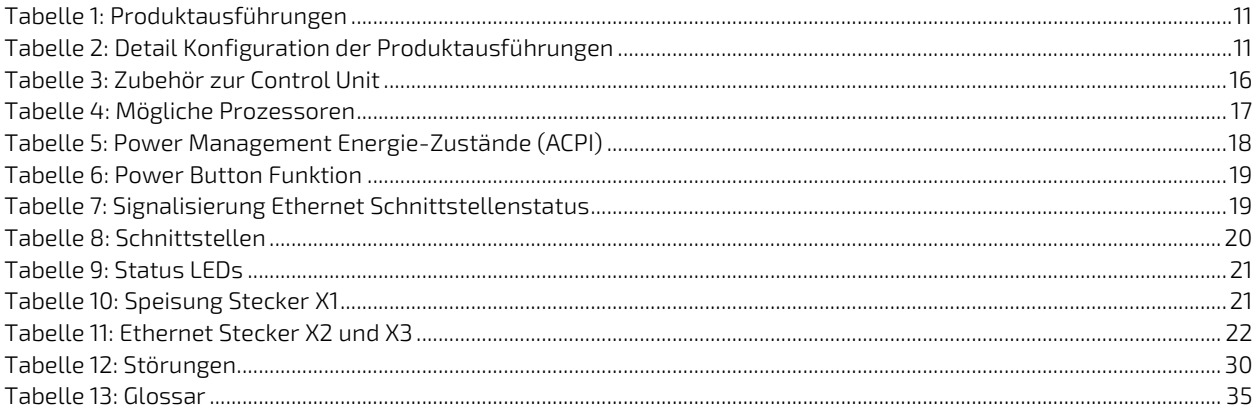

# <span id="page-9-1"></span>Abbildungsverzeichnis

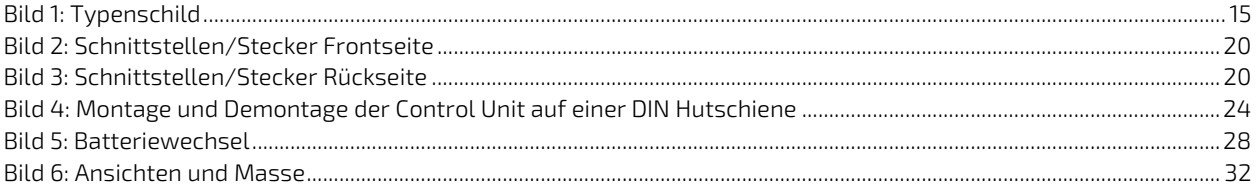

# <span id="page-10-0"></span>1/ Produktübersicht

Die Control Unit CUmini 5x-2x0x Baugruppen wurden für den industriellen Einsatz konzipiert und auf sehr lange Verfügbarkeit designt. Mit den Single- bis Quad-Core-Varianten und kundenspezifisch anpassbarem Speicher sind die Control Units bestens skalierbar.

Sie sind mit WIN10IoT oder Linux mit optionaler Soft-SPS CODESYS lieferbar.

Das Handbuch gilt für die Produkteplattform "CUmini". Dieser kompakte Industriecomputer mit Intel Atom Prozessor kann in verschiedenen Ausführungen gebaut werden. Der Produktschlüssel 5x-2x0x-xxxxx bestimmt die jeweilige Ausführung und ist im Anhang B erläutert.

Die Produktausführungen in Tabelle 1 sind als Standardprodukt erhältlich. Andere Ausführungen sind auf Anfrage erhältlich (vorbehaltlich Mindestbestellmenge). Für nähere Auskünfte kontaktieren Sie unseren Verkauf.

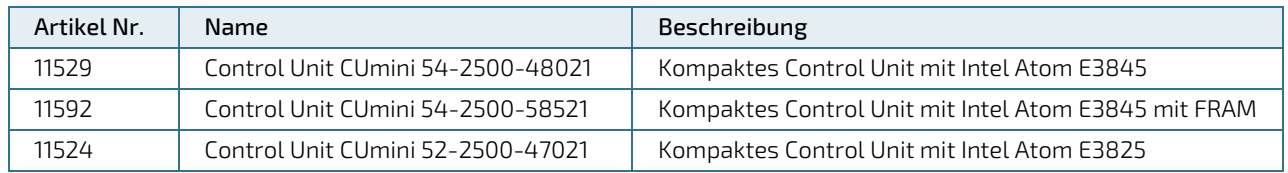

#### <span id="page-10-1"></span>Tabelle 1: Produktausführungen

#### <span id="page-10-2"></span>Tabelle 2: Detail Konfiguration der Produktausführungen

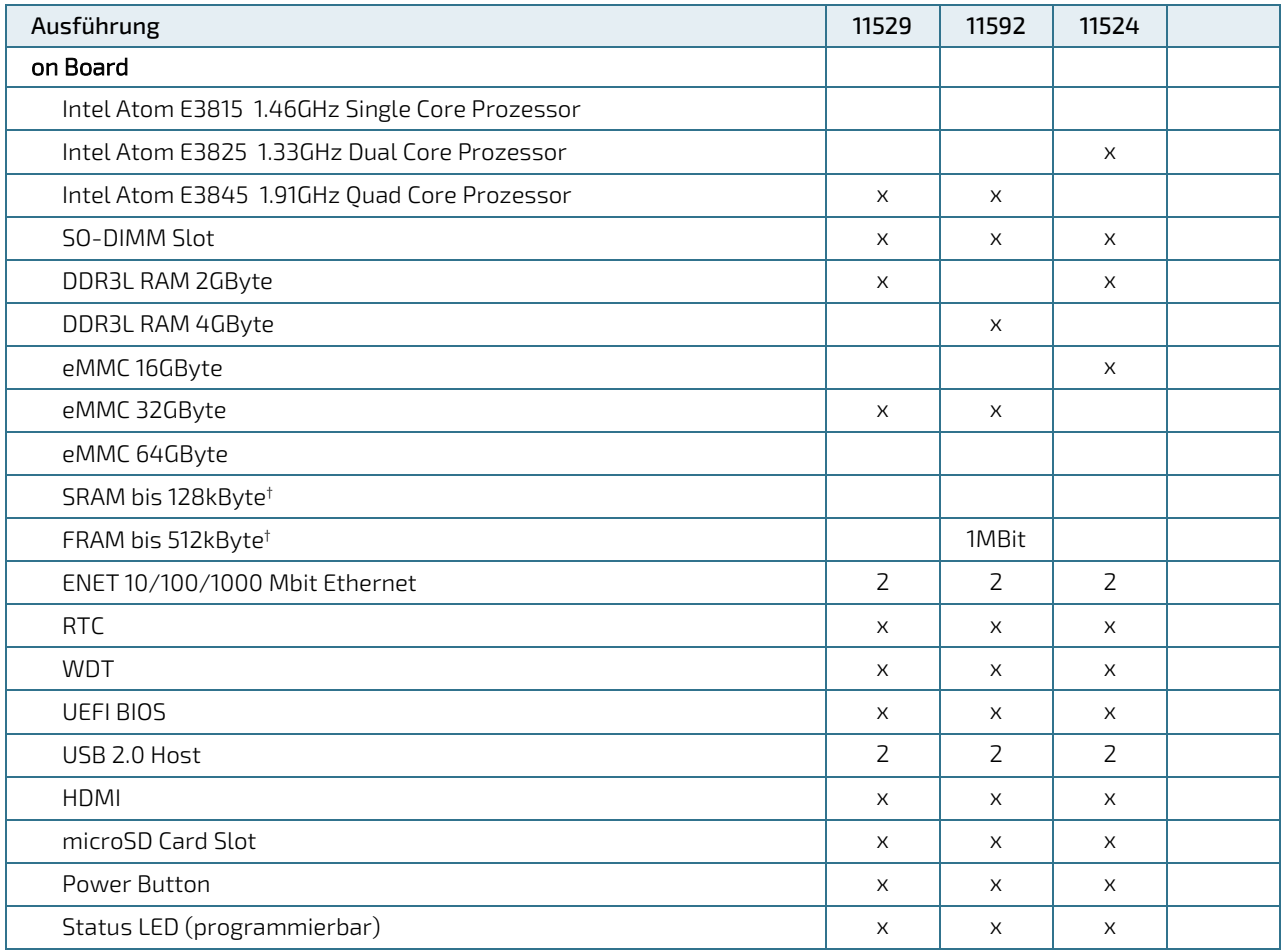

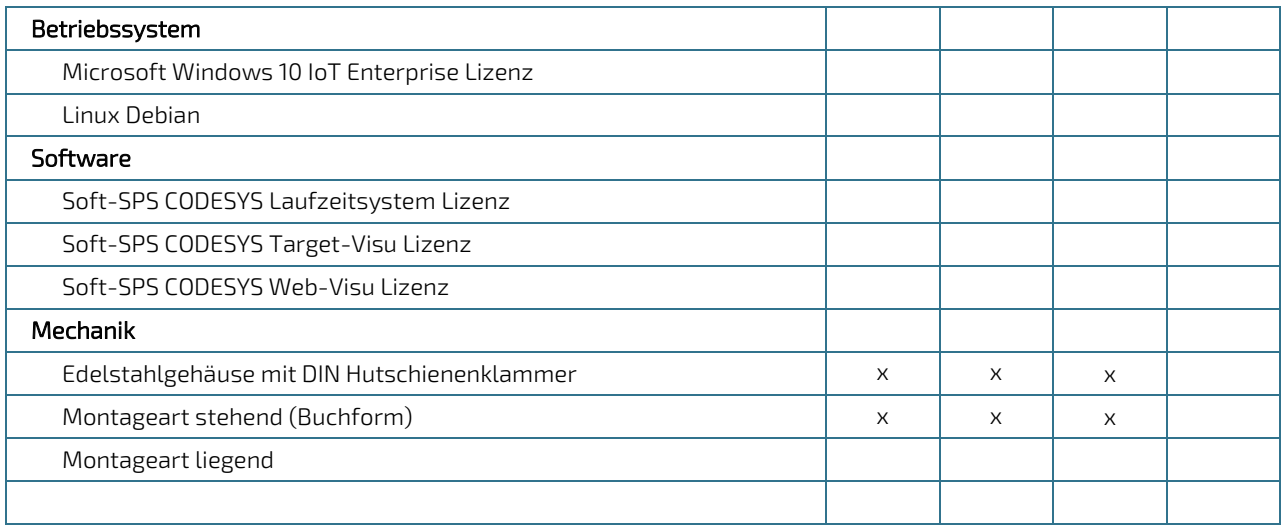

†: Funktion nur unter Linux unterstützt.

# <span id="page-12-0"></span>2/ Technische Daten

Die Control Unit kann je nach Ausführung folgende Eigenschaften aufweisen: (bestehende Ausführungen siehe Kapitel [1/](#page-10-0)[Produktübersicht\)](#page-10-0)

- Intel Atom E38xx Prozessor nach Wahl:
	- E3815 mit 1.46GHz Single-Core x86 Prozessor
	- E3825 mit 1.33GHz Dual-Core x86 Prozessor
	- E3845 mit 1.91GHz Quad-Core x86 Prozessor
- **bis zu 128 GByte eMMC Festspeicher**
- **bis zu 8 GByte DDR3 Arbeitsspeicher** 
	- 1 statischer Speicher nach Wahl:
		- SRAM bis 128kByte
		- FRAM bis 512kByte
- Einschub für microSD Cards bis SDXC Format
- Bis zu 2 unabhängige Gigabit Ethernet Schnittstellen auf RJ45 (8P8C) Stecker
- Bis zu 2 USB 2.0 Host Schnittstellen auf 4-pol. USB Stecker Typ A
- $\blacktriangleright$  1 HDMI
- batteriegestützte, prozessorunabhängige Echtzeituhr (RTC)
- prozessorunabhängiger Watchdog Timer
- **Power Button**
- 1x programmierbare Status LED
- ▶ Speisung 24 VDC ±20% auf 3-pol. Phoenix Stecker
- **Hutschienenmontage stehend (Buchform)**

### <span id="page-12-1"></span>2.1. Abmessungen und Gewicht

Außenabmessungen: B × H × T: 36.2 x 108 x 91 mm (ohne Stecker/Hutschienenklammern) Gewicht: 385 g

### <span id="page-12-2"></span>2.2. Umgebungsbedingungen

Die zulässigen Umgebungsbedingungen für den Betrieb des Produktes sind:

Umgebungstemperatur Betrieb: 0 … +55 °C

Umgebungstemperatur Lagerung: -20 … +70 °C

Luftfeuchtigkeit: 10 - 90 % (nicht kondensierend)

Verschmutzungsgrad 2 gem. IEC 61010-1

Betriebshöhe: max. 3000 m.ü.M.

Atmosphäre: frei von korrosiven oder explosiven Gasen

Schutzklasse gem. IEC60529: IP20

- EMV Störfestigkeit gem. IEC 61000-6-2 (Industriebereich)
- EMV Störaussendung gem. IEC 61000-6-4 (Industriebereich)

#### **AWARNING**

Dieses Gerät ist ausschließlich für die Verwendung in industrieller Umgebung vorgesehen. Im häuslichen Bereich kann dieses Gerät Funkstörungen hervorrufen. In diesem Fall muss der Anwender entsprechende Maßnahmen ergreifen.

### **ADANGER** Kein Einsatz in explosionsgefährdeten Bereichen! Ein Einsatz in explosionsgefährdeten Bereichen kann Tod, schwere Verletzungen oder erhebliche Sachschäden zur Folge haben. Das Gerät ist nicht für den Einsatz in explosionsgefährdeten Bereichen ausgelegt und verfügt nicht über die entsprechenden Zulassungen.

### <span id="page-13-0"></span>2.3. Speisung

Speisespannung: +24 VDC ±20 % Stromaufnahme<sup>1</sup>: 0.15 A – 1 A Leistungsaufnahme<sup>1</sup>: 3.6 W - 24 W Interne Absicherung: 2A Schmelzsicherung Externe Absicherung mit max. 40A Schmelzsicherung erforderlich Primärseitig Überspannungskategorie II max. 300V

Empfohlene Auslegung des Netzteils: Spannung/ Ausgangsleistung: 24 VDC / min. 30 W

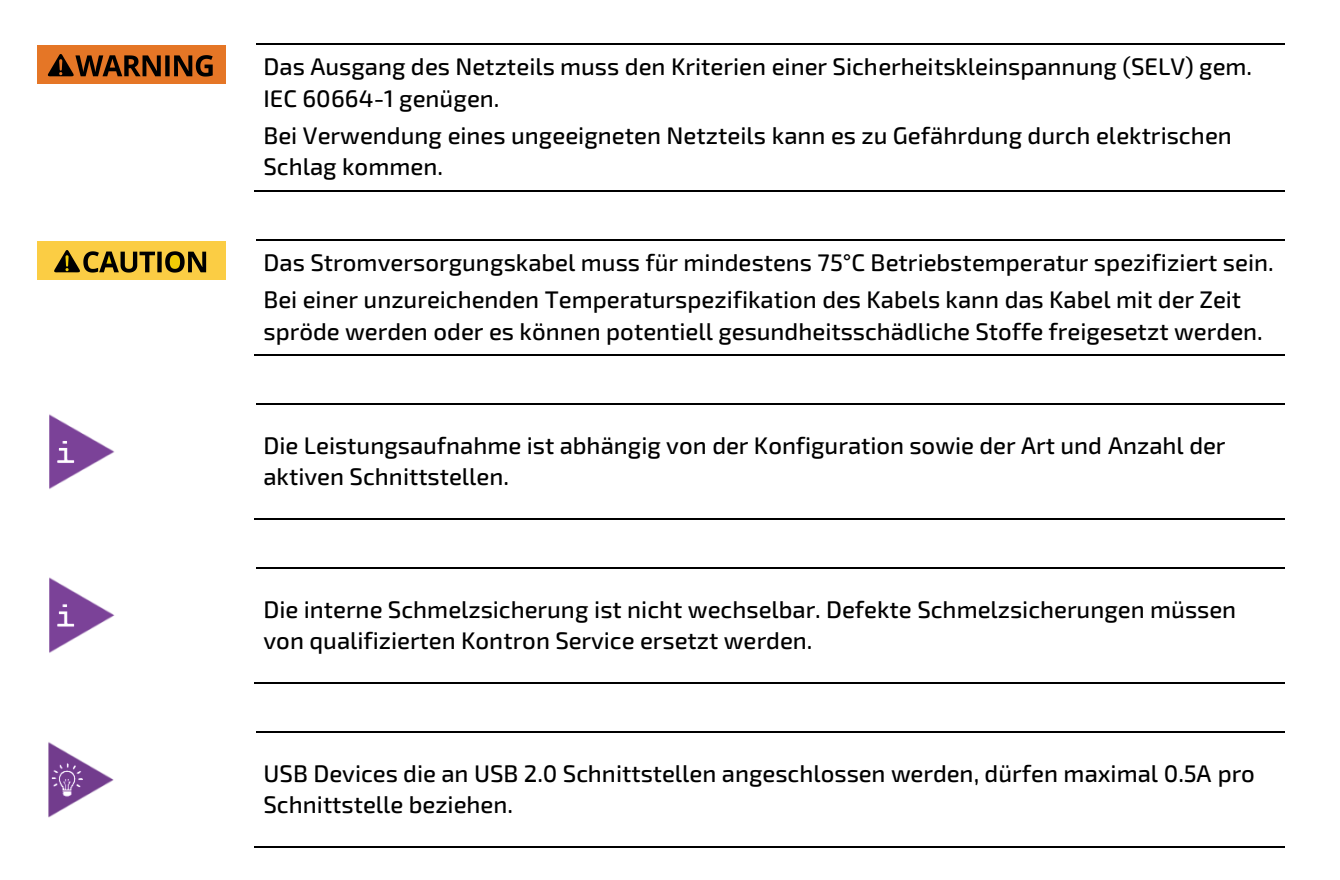

1 je nach Prozessorauslastung und Schnittstellenaktivität

### <span id="page-14-0"></span>2.4. Materialien

Beim Gehäuse der Control Unit werden folgende Materialien verwendet:

Gehäuse: Edelstahl

Kühlkörper: Aluminium

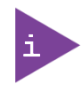

Dieses Produkt entspricht der RoHS-Richtlinie 2011/65/EU sowie der Delegierten Richtlinie (EU) 2015/863 zur Änderung von Anhang II der Richtlinie 2011/65/EU (RoHS 3)

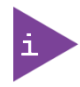

In Bezug auf die REACH Verordnung oder Konfliktmineralien beachten Sie bitte die Informationen auf unserer Website unter

[https://www.kontron.de/ueber-uns/corporate-responsibility/material-declaration/reach](https://www.kontron.de/ueber-uns/corporate-responsibility/material-declaration/reach-customer-information)[customer-information](https://www.kontron.de/ueber-uns/corporate-responsibility/material-declaration/reach-customer-information)

### <span id="page-14-1"></span>2.5. Typenschild

Das Typenschild befindet sich auf der Unterseite gegenüber dem Kühlkörper des Control Units.

#### <span id="page-14-2"></span>Bild 1: Typenschild

<span id="page-14-3"></span>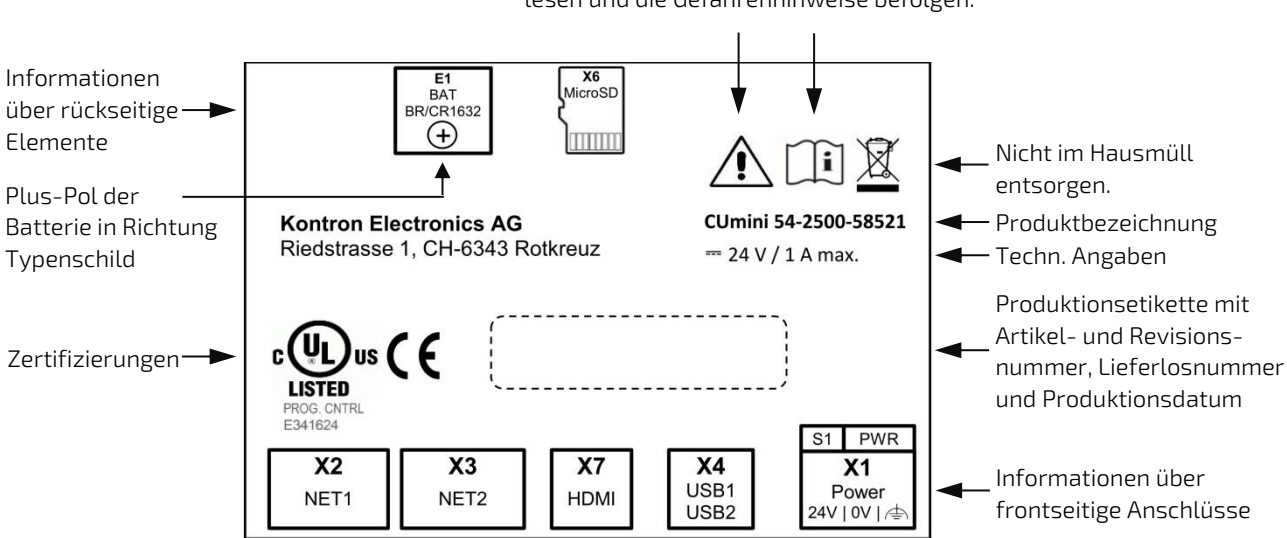

Vor Installation und Inbetriebnahme Handbuch lesen und die Gefahrenhinweise befolgen.

### <span id="page-15-0"></span>2.6. Zubehör

#### <span id="page-15-1"></span>Tabelle 3: Zubehör zur Control Unit

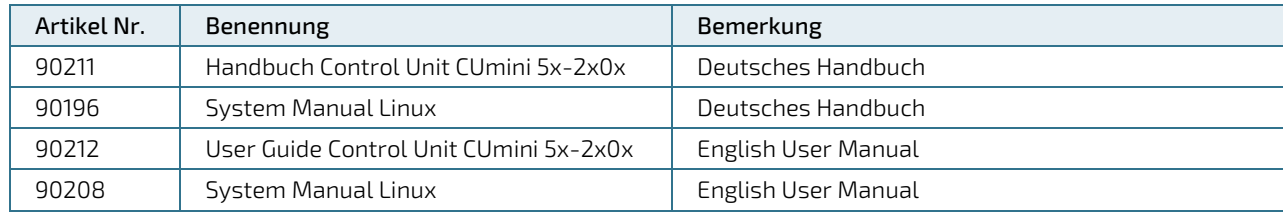

# <span id="page-16-0"></span>3/ Aufbau und Funktion

### <span id="page-16-1"></span>3.1. Funktionsbeschreibung

### <span id="page-16-2"></span>3.1.1. Prozessor

Das Control Unit ist je nach Ausführung mit einem der folgenden Intel® Atom™ Prozessoren bestückt:

#### <span id="page-16-7"></span>Tabelle 4: Mögliche Prozessoren

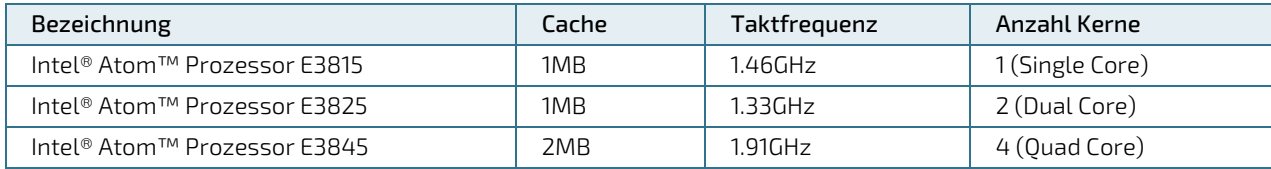

### <span id="page-16-3"></span>3.1.2. BIOS

Das BIOS beherrscht unter anderen folgenden Funktionalitäten:

- Phoenix Technologies SecureCore Technology für die E38xx Plattform
- UEFI BIOS für 32- und 64-Bit Betriebssysteme
- **UEFI/Legacy Boot Option**
- Booten ab USB, LAN, SD und eMMC
- $\blacktriangleright$  Virtualisierung (Intel VT-x)
- **Built-in UEFI Shell**
- **BIOS Passwort**
- Execute Disable (XD)
- **USB** Support
- **Fast Boot**

### <span id="page-16-4"></span>3.1.3. NOR-Flash

Der auf dem Control Unit eingebaute NOR-Flash Speicher dient als BIOS-Speicher. Seine Speicherkapazität beträgt 64Mb.

#### <span id="page-16-5"></span>3.1.4. DDR3L RAM

Als Arbeitsspeicher wird DDR3L-RAM eingesetzt.

Das CPU-Modul bietet einen SO-DIMM-204 Steckplatz. Die totale Speicherkapazität beträgt minimal 1GB bis maximal 4GB für Single-Core Prozessoren und maximal 8GB für Multi-Core Prozessoren. Die Bestückung erfolgt werkseitig.

### <span id="page-16-6"></span>3.1.5. MicroSD

Der auf dem Basismodul integrierte microSD-Card Einschub X14 erlaubt den Einsatz von SD-Cards bis zum SDXC Format. Die 4-Bit breit ausgelegte SDIO-Schnittstelle wird vom Prozessor direkt auf den microSD Slot geführt.

Unterstützte UHS-I Modes: HS, DDR50, SDR12, SDR25

Modes: 1 bit, 4 bit

Maximale Datenrate: 400Mbit/s (in 4 bit Mode)

Die microSD-Card ist mit den Kontakten in Richtung Kühlkörpereinzulegen.

#### **NOTICE** Im Einzelhandel und Verbrauchermärkten erhältliche microSD Karten sind in der Regel nicht für industrielle Anwendungen ausgelegt oder geeignet. Eine Lebensdauer in Bezug auf Schreib-/Löschzyklen ist für diese Karten oftmals nicht spezifiziert und liegt im Bereich von wenigen Hundert Zyklen. Achten Sie beim Kauf der microSD Karten darauf, dass die Karte für die Anwendung und Umgebungsbedingungen geeignet ist. Unerwarteter Datenverlust oder Ausfall des Geräts kann beim Einsatz von ungeeigneten microSD Karten die Folge sein. Kontron empfiehlt microSD Karten der Firma swissbit®.

#### <span id="page-17-0"></span>3.1.6. eMMC

Die im Control Unit eingebaute bootfähige eMMC (JEDEC 5.0) dient als Betriebssystem- und Programmspeicher. Je nach Ausführung beträgt die Speicherkapazität 4GB, 8GB, 16GB, 32GB, 64GB oder 128GB.

### <span id="page-17-1"></span>3.1.7. SRAM / FRAM

Das Control Unit kann werkseitig mit SRAM bis 1Mb oder FRAM bis 4Mb bestückt werden. Das SRAM wird bei Spannungsausfall von der Stützbatterie versorgt. FRAM benötigen für die Datenhaltung keine Spannungsversorgung.

Unter Windows Betriebssystem wird SRAM oder FRAM nicht unterstützt.

#### <span id="page-17-2"></span>3.1.8. Power Management und Power Button

Die Control Unit unterstützt folgende Energie-Zustände des Intel Prozessors:

#### <span id="page-17-3"></span>Tabelle 5: Power Management Energie-Zustände (ACPI)

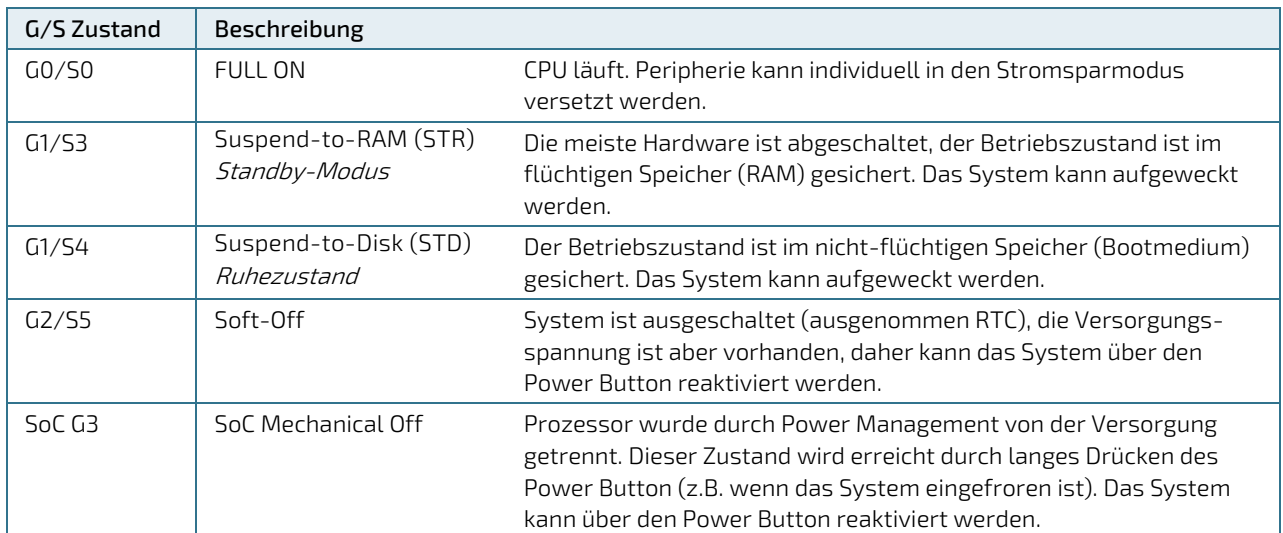

<span id="page-18-4"></span>Tabelle 6: Power Button Funktion

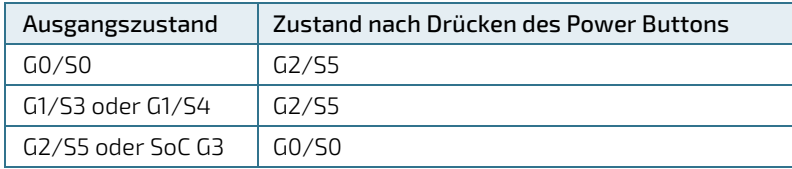

Der Power Button muss für mindestens 0.5s gedrückt gehalten werden.

In der Systemsteuerung kann unter Windows die Funktion der Power-Buttons geändert werden (z.B. Zielzustand G1 statt G2 aus G0).

Wird der Power Button länger als 4 Sekunden gedrückt gehalten geht die Control-Unit konfigurations- und prozessorzustandsunabhängig in den Zustand SoC G3.

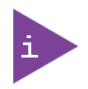

Die Einstellung im BIOS unter Advanced -> Miscellaneous Configuration -> "State after G3" ist auf Grund der spezifischen Hardware der Control Unit wirkungslos. Aus Zustand G3 (von der Stromversorgung getrennt) wird das Gerät immer automatisch starten und in den Zustand G0/S0 gehen.

Der Powerbutton befindet sich neben dem Poweranschluss X1 unterhalb der PWR Indikator LED.

#### <span id="page-18-0"></span>3.1.9. Thermal Management

Die interne Prozessortemperatur wird verwendet, um einerseits die Taktrate zu drosseln sowie bei Übertemperatur das Betriebssystem herunterzufahren.

### <span id="page-18-1"></span>3.1.10. RTC

Als Uhrenbaustein wird die RTC RX-8564LC von Seiko Epson verwendet. In Kombination mit einer Stützbatterie läuft die Zeit auch bei einem Spannungsausfall weiter. Die spezifizierte maximale Abweichung der Frequenz entspricht ungefähr der Abweichung von einer Minute pro Monat. Für die korrekte Funktion muss der entsprechende Treiber von Kontron Electronics installiert sein.

#### <span id="page-18-2"></span>3.1.11. Watchdog

Auf dem CPU-Modul wird als Watchdog der 32-Bit Binärcounter DS1374 von Maxim eingesetzt. Für die korrekte Funktion muss der entsprechende Treiber von Kontron Electronics installiert sein.

### <span id="page-18-3"></span>3.1.12. Ethernet

Zwei Gigabit Ethernet Schnittstellen werden über die PCIe-Schnittstelle des CPU-Moduls gesteuert. Als Ethernet Controller wird der WGI210 von Intel verwendet.

LEDs signalisieren den jeweiligen Schnittstellenstatus.

<span id="page-18-5"></span>Tabelle 7: Signalisierung Ethernet Schnittstellenstatus

| LED orange (activity) |                       | LED grün (link1000) |                  |
|-----------------------|-----------------------|---------------------|------------------|
| off:                  | no activity, no link  |                     | off: no link1000 |
|                       | blink: activity, link | nn:                 | link1000         |

### <span id="page-19-0"></span>3.2. Stecker Belegung

Das Control Unit weist folgende Steckverbinder auf:

#### <span id="page-19-1"></span>Tabelle 8: Schnittstellen

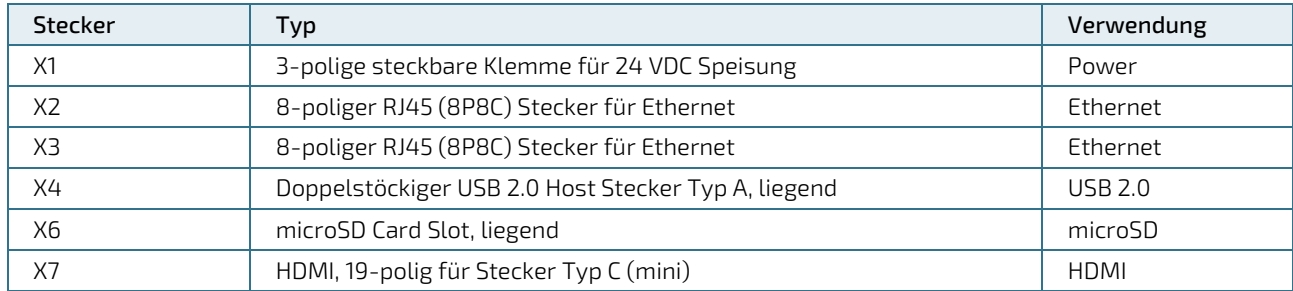

#### <span id="page-19-2"></span>Bild 2: Schnittstellen/Stecker Frontseite

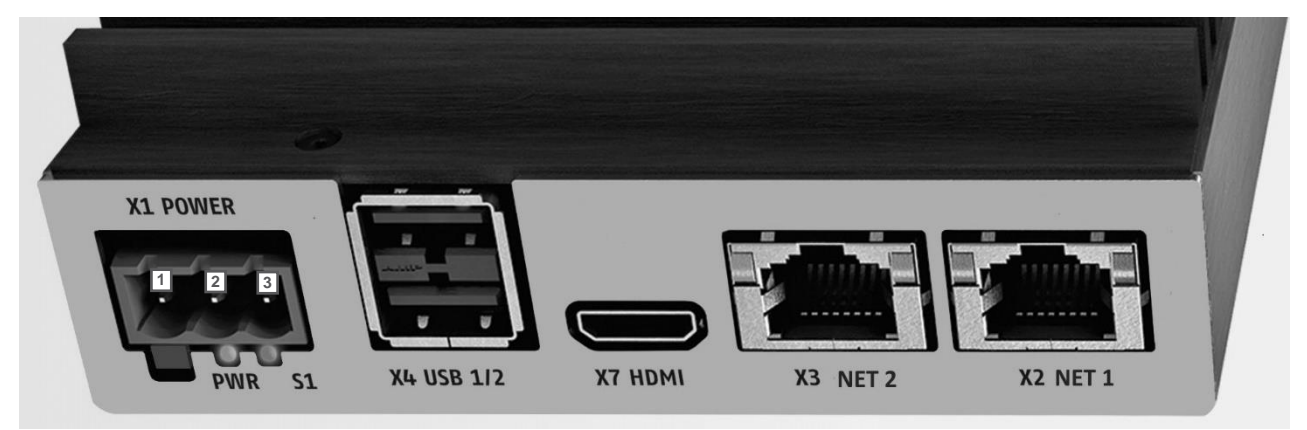

#### <span id="page-19-3"></span>Bild 3: Schnittstellen/Stecker Rückseite

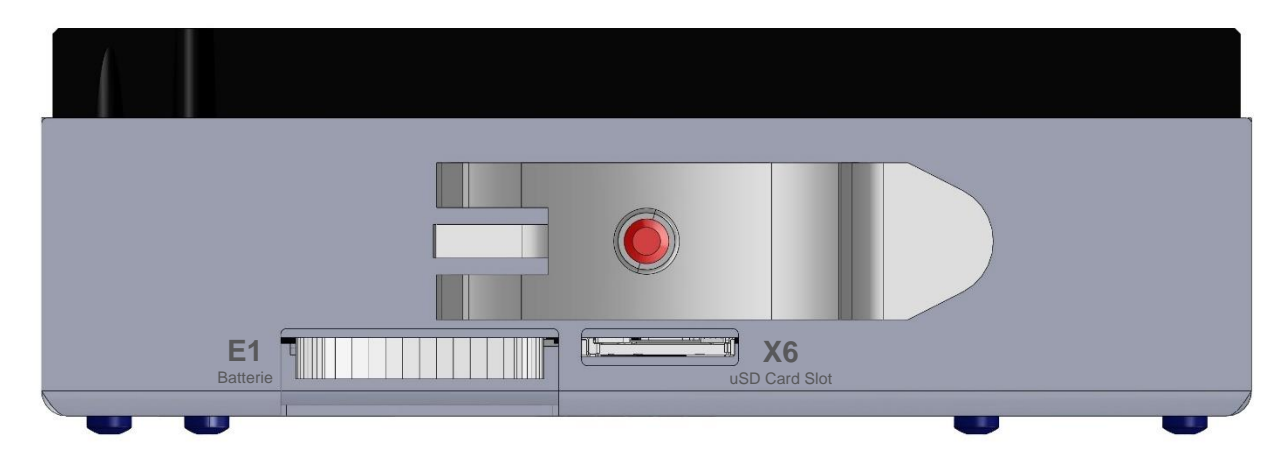

### <span id="page-20-0"></span>3.2.1. Status LEDs

Neben dem Anschluss X1 Power befinden sich zwei Status LED.

#### <span id="page-20-3"></span>Tabelle 9: Status LEDs

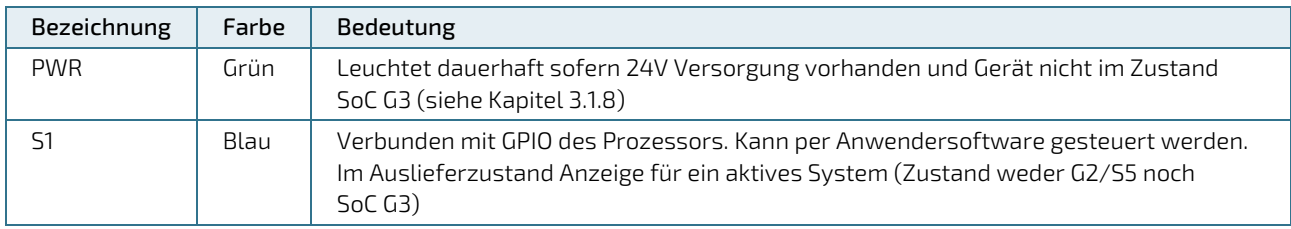

### <span id="page-20-1"></span>3.2.2. Power Button

Der Power Button befindet sich unterhalb des Poweranschluss' X1 neben der PWR Status LED. Die Funktion des Power Buttons ist in Kapitel [3.1.8](#page-17-2) beschrieben.

### <span id="page-20-2"></span>3.2.3. Speisung Stecker X1

#### <span id="page-20-4"></span>Tabelle 10: Speisung Stecker X1

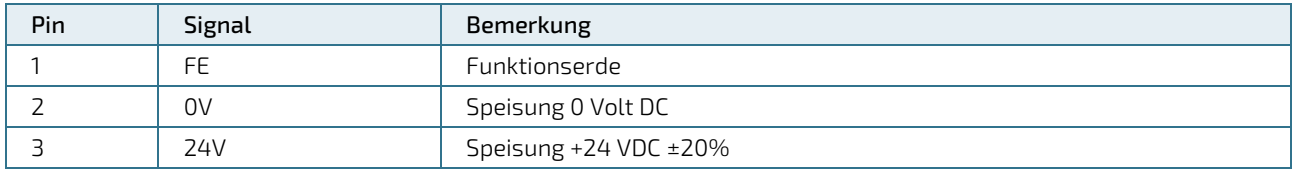

Kabel (gemäss Kap. [2.2/](#page-12-2) EMV): max. 3 m, ungeschirmt

Stecker Typ: Phoenix MSTBA 2,5/3-G – 1757488

Gegenstecker: Phoenix FKCN 2.5/ 3-ST-5.08-– 1873061 (im Lieferumfang enthalten)

Zugehörige zulässiger Kabelquerschnitte:

- Leiterquerschnitt starr:  $0,2$  mm<sup>2</sup> ...  $1,5$  mm<sup>2</sup>
- **Leiterquerschnitt flexibel: 0,2 mm<sup>2</sup> ... 2,5 mm<sup>2</sup>**
- Leiterquerschnitt AWG / kcmil: 24 ... 16
- Leiterquerschnitt flexibel m. Aderendhülse: 0,25 mm² ... 1,5 mm²
- Abisolierlänge: 10 mm

#### **ACAUTION**

Das Stromversorgungskabel muss für mindestens 75°C Betriebstemperatur spezifiziert sein. Bei einer unzureichenden Temperaturspezifikation des Kabels kann das Kabel mit der Zeit spröde werden oder es können potentiell gesundheitsschädliche Stoffe freigesetzt werden.

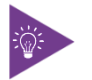

Als Gegenstecker zu X1 kann in Europa auch der flachere Typ Phoenix FKCN 2.5/ 3-ST – 1732755 verwendet werden. In USA und Canada ist dieser Typ jedoch nicht erlaubt, da lediglich der Phoenix FKCN 2.5/ 3-ST-5.08 – 1873061 die für diese Region notwendige UL Registrierung besitzt.

### <span id="page-21-0"></span>3.2.4. Ethernet Stecker X2 und X3

<span id="page-21-3"></span>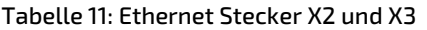

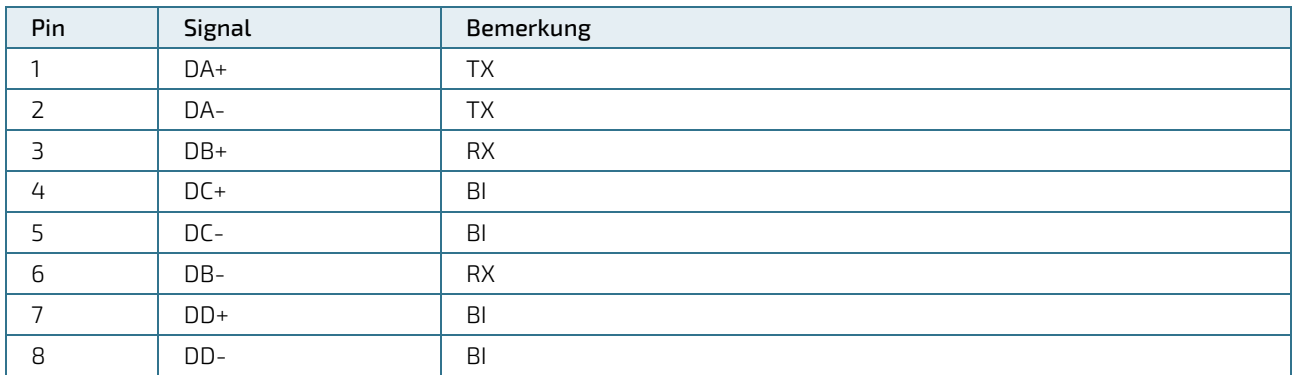

Kabel (gemäss Kap. [2.2/](#page-12-2) EMV): kleiner 30 m, geschirmt, mind. Cat-5e

### <span id="page-21-1"></span>3.2.5. HDMI Stecker X7

Im Gerät befindet sich eine HDMI Buchse vom Typ C (HDMI mini). Der DDC Datenbus ist verfügbar, CEC ist nicht verfügbar.

#### **AWARNING**

Verwenden Sie ein qualitativ hochwertiges HDMI Kabel welches doppelt geschirmt ist mit einer Kabellänge kleiner 3m.

Andernfalls kann die Einhaltung der anwendbaren EMV Normen nicht gewährleistet werden. Kontron empfiehlt den Einsatz eines geprüften "Premium High Speed HDMI" Kabels mit dem entsprechenden Label der HDMI Licensing Administrator Inc.

#### **NOTICE**

Kontron ist HDMI Adopter (Version 1.4) und führt die entsprechenden Lizenzgebühren an HDMI Licensing Administrator Inc, ab. HDCP (High-bandwidth Digital Content Protection) wird nicht unterstützt.

### <span id="page-21-2"></span>3.2.6. USB 2.0 Host: Stecker X4

Die Pinbelegung entspricht dem USB 2.0 Standard, Stecker Typ A. Das angeschlossene USB Kabel muss geschirmt sein und eine Kabellänge kleiner 3m besitzen.

# <span id="page-22-0"></span>4/Montage und Installation

Vor der Inbetriebnahme ist die Temperatur des Gerätes an die Raumtemperatur anzupassen.

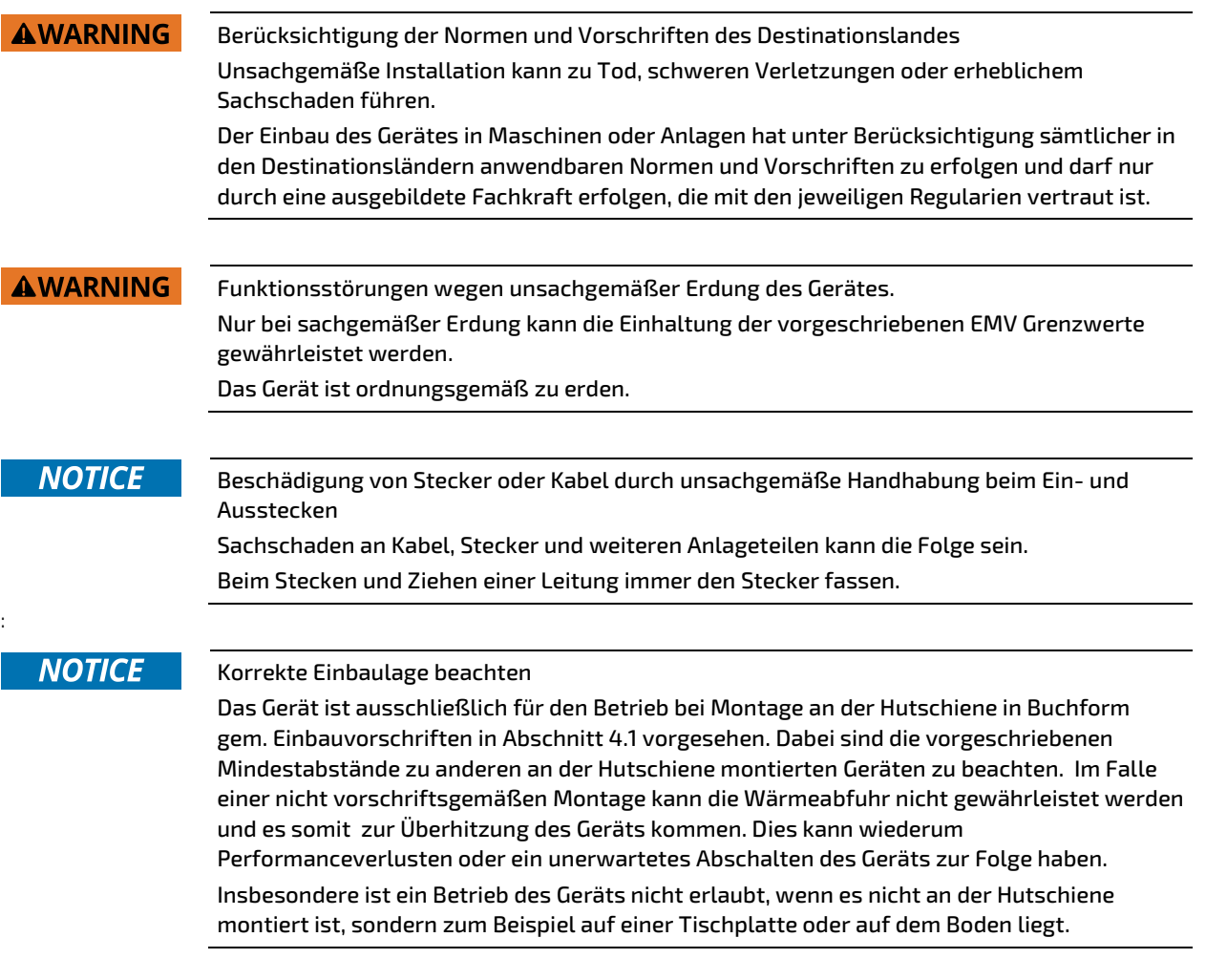

### <span id="page-23-0"></span>4.1. Hutschienenmontage

Die Montage bzw. Demontage auf der Hutschiene erfolgt wie in Bild 4 beschrieben. Zu beidseitig angrenzenden anderen Geräten oder Gegenständen an der Hutschiene ist ein Mindestabstand von 10 cm einzuhalten. Gegebenenfalls ist der Abstand zu vergrößern, falls die Einbauvorschriften des angrenzenden Geräts einen größeren Abstand verlangen.

#### <span id="page-23-1"></span>Bild 4: Montage und Demontage der Control Unit auf einer DIN Hutschiene

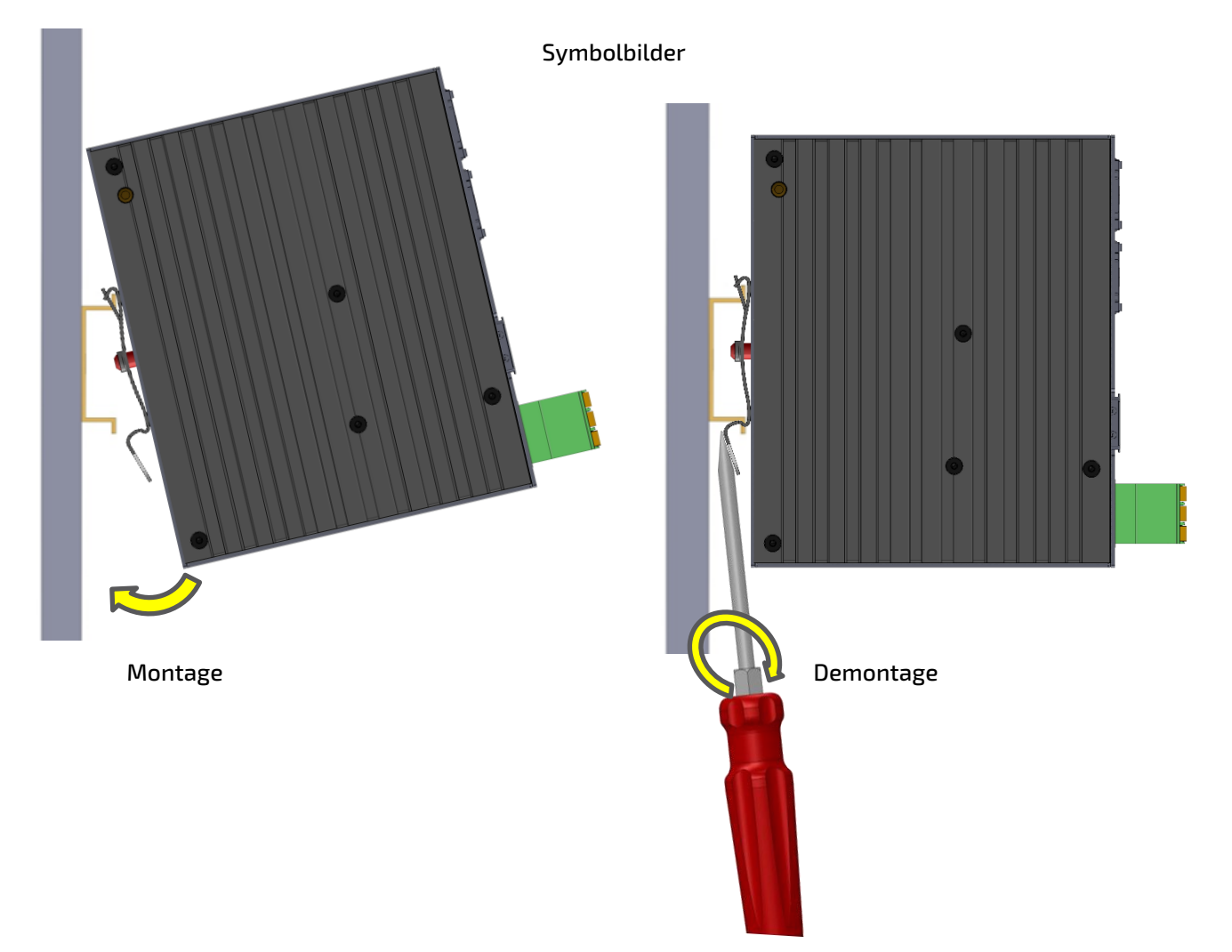

# <span id="page-24-0"></span>5/ Inbetriebnahme

### <span id="page-24-1"></span>5.1. Speisung

Das Gerät wird mit 24 VDC betrieben. Die Speisung ist auf Stecker X1 anzuschließen. Steckerbelegung und Leiterquerschnitte siehe Kap[. 3.2.3.](#page-20-2)

Spannungspegel und Leistungsaufnahme siehe Ka[p 2.3.](#page-13-0)

### <span id="page-24-2"></span>5.2. Erdung

Die Erdung des Gerätes leitet Störungen ab, die über externe Signalkabel oder Kabel von externen Baugruppen übertragen werden. Das Gerät ist daher über den Funktionserde Anschluss des Speisungssteckers X1 niederohmig zu erden. Empfohlener Kabelquerschnitt ist 1.5 mm<sup>2</sup>.

### <span id="page-24-3"></span>5.3. Betriebssystem

Je nach Ausführung ist auf der Control Unit eines der folgenden Betriebssysteme vorinstalliert.

### <span id="page-24-4"></span>5.3.1. Microsoft Windows 10 IoT Enterprise

Ab Windows 10 heisst die Industrieversion nicht mehr "Embedded", sondern IoT. Im Gegensatz zu WE8S ist Windows 10 IoT aber nicht mehr modular aufgebaut. Es enthält (fast) alle Features die auch in Windows 10 Pro enthalten sind. Nicht beinhaltete Funktionen sind der Microsoft Store und der Edge Browser, dafür enthält es wie WE8S die sogenannten Lockdown Features mit denen man u.a. den Zugriff auf die Festplatte mit Keyboard- und Write Filtern einschränken kann.

Windows 10 IoT Enterprise unterliegt dem sogenannten LTSC (Long Term Servicing Channel). Das bedeutet, dass funktionelle Upgrades nur alle zwei bis drei Jahre zur Verfügung gestellt werden und manuell installiert werden können. Gleichzeitig werden aber Sicherheitsupdates und Patches automatisch installiert. Damit gewährt Microsoft den sicheren Einsatz seines Betriebssystems für Industriekunden, ohne dass diese wie in der Vergangenheit mit Kompatibilitätsproblemen konfrontiert werden.

### <span id="page-24-5"></span>5.3.2. Linux

Auf dem Control Unit kann eine beliebige Linux-Distribution für die x86-Architektur installiert werden. Die Entwicklungsumgebung basiert auf den bekannten Open-Source-Tools (Eclipse, Qt Creator, GNU-Toolchain). Geräte mit Linux liefern wir standardmäßig mit Linux Debian und unserem komfortablen Systemkonfigurationsmenu aus. Hierzu ist auch unser schnelle und industrietaugliche HTML5 Browser sowie die Soft SPS Pakete CODESYS erhältlich.

### <span id="page-24-6"></span>5.4. Systemkonfiguration mit Linux Debian

Die Systemkonfigurationsfunktion bietet eine einfach zu bedienende Benutzeroberfläche für die Einrichtung des Gerätes (nur bei Ausführungen mit Linux Debian implementiert). Diese kann beim Start lokal auf dem Gerät in einem Auswahlmenü des integrierten Webbrowsers ausgewählt oder über einen Webbrowser auf einem anderen Gerät aufgerufen werden, das über Ethernet mit dem Gerät verbunden ist.

Die übersichtliche Menüstruktur ermöglicht das schnelle Auffinden der zahlreichen Einstellmöglichkeiten wie Netzwerkeinstellungen, URL, CODESYS, Display, FTP, IP-Tables, Screensaver, Web-Browser-Einstellungen, Passwörter, Diagnose, etc.

Default IP Adressen für den Geräte Zugriff:

Ethernet 1: 192.168.1.100 (Subnet: 255.255.255.0)

Ethernet 2: 192.168.1.101 (Subnet: 255.255.255.0)

Default Passwörter (Werkseinstellung):

- User: root
- Passwort: root

Eine ausführliche Beschreibung der Einstellmöglichkeiten und Funktionen befindet sich im System Manual Linux. Siehe Kap[. 0](#page-14-3) Zubehör.

Das System Manual ist ebenfalls in der Systemkonfiguration im Gerät integriert.

### <span id="page-25-0"></span>5.5. HTML5 Browser mit Linux Debian

Der auf Chromium basierende HTML5 Browser erlaubt die Anzeige von WebSeiten oder einer CODESYS V3 WebVisu. Die URL und die Geräte IP Adresse werden über die Systemkonfiguration, via eigenem Webserver auf einem externen Webbrowser oder über eine Script-Datei auf einem angeschlossenen USB Stick eingestellt.

### <span id="page-25-1"></span>5.6. Soft-SPS CODESYS mit Linux Debian

Die optional integrierte Soft-SPS CODESYS von CODESYS GmbH erlaubt die komfortable SPS Programmgenerierung gemäß IEC 61131-3. Es werden diverse industrielle Protokolle sowie die Einbindung von C/C++ Code unterstützt. Die Schnittstellen, welche dem Anwender zur Verfügung stehen, sind im Handbuch zur Entwicklungsumgebung dokumentiert. Die Entwicklungsumgebung kann kostenlos bei Kontron Electronics AG übe[r support@kontron.ch](mailto:support@kontron.ch) angefordert werden.

Das Gerät unterstützt CODESYS V3.

Das CODESYS Device Package enthält alle Gerätebeschreibungen und Bibliotheken für die CODESYS Entwicklungsumgebung. Das CODESYS Device Package kann kostenlos bei Kontron Electronics AG über [support@kontron.ch](mailto:support@kontron.ch) angefordert werden. Die CODESYS SPS Anwendung wird über die microSD-Card, USB- oder Ethernet Schnittstelle in den Flash-Speicher des Prozessorboards geladen.

Falls das Gerät mit der CODESYS SPS Lizenz gekauft wurde, wird die zugehörige Runtime-Lizenz direkt mit der Hardware zusammen ausgeliefert.

### <span id="page-25-2"></span>5.7. CODESYS Visualisierungen mit Linux Debian

Die optional integrierte Soft-SPS CODESYS erlaubt die effiziente Erstellung von grafischen Benutzerober-flächen mit oder ohne Touch-Screen. Es werden die Visualisierungsvarianten TargetVisu, WebVisu und HMI-Remote unterstützt. Die Schnittstellen, welche dem Anwender zur Verfügung stehen, sind im Handbuch zur Entwicklungsumgebung dokumentiert. Die Entwicklungsumgebung kann kostenlos bei Kontron Electronics AG übe[r support@kontron.ch](mailto:support@kontron.ch) angefordert werden.

Die CODESYS Visu Anwendung wird über die microSD-Card, USB- oder Ethernet Schnittstelle in den Flash-ROM Speicher des CPU-Moduls geladen. Die Geräte IP und CODESYS Einstellungen werden über die Systemkonfiguration vorgenommen.

Je nach dem erworbenen CODESYS HMI Funktionsumfang (CODESYS Target- und/oder WebVisu) werden die zugehörigen Lizenzen direkt mit der Hardware zusammen ausgeliefert.

### <span id="page-26-0"></span>5.8. Backup/Restore des Systems (Live System)

Die Backup/Restore Funktion (Live System) erlaubt die einfache Sicherung und Wiederherstellung des kompletten Gerätes über einen USB Stick oder einer SD Karte.

Mit einer Sicherung des Systems können die Geräte auf einen definierten Zustand zurückgesetzt oder auch multipliziert werden.

Die Backup/Restore Funktion ist in der Systemkonfiguration (Linux Debian) integriert und kann direkt über das Auswahlmenü aufgerufen werden.

Für andere Betriebssysteme kann das Live System für die Backup/Restore Funktion bei Kontron Electronics AG über [support@kontron.ch](mailto:support@kontron.ch) angefragt werden.

# <span id="page-27-0"></span>6/ Wartung

Es besteht kein vom Hersteller des Produktes vorgeschriebenes Intervall zur Wartung.

### <span id="page-27-1"></span>6.1. Batteriewechsel

Als Stützbatterie für die RTC und falls vorhanden auch SRAM wird eine Batterie des Typs CR1632 oder BR1632(A) verwendet.

Für den Wechsel wird die seitliche Lasche des Batteriehalters E1 am Gerät herausgezogen und die Batterie durch eine Neue ersetzt. Der Batteriehalter wird danach wieder ins Gerät eingesteckt.

Beim Wechsel ist darauf zu achten, dass die Batterie und der Batteriehalter mit der richtigen Orientierung gemäß den nachstehenden Abbildungen eingesetzt werden.

#### <span id="page-27-2"></span>Bild 5: Batteriewechsel

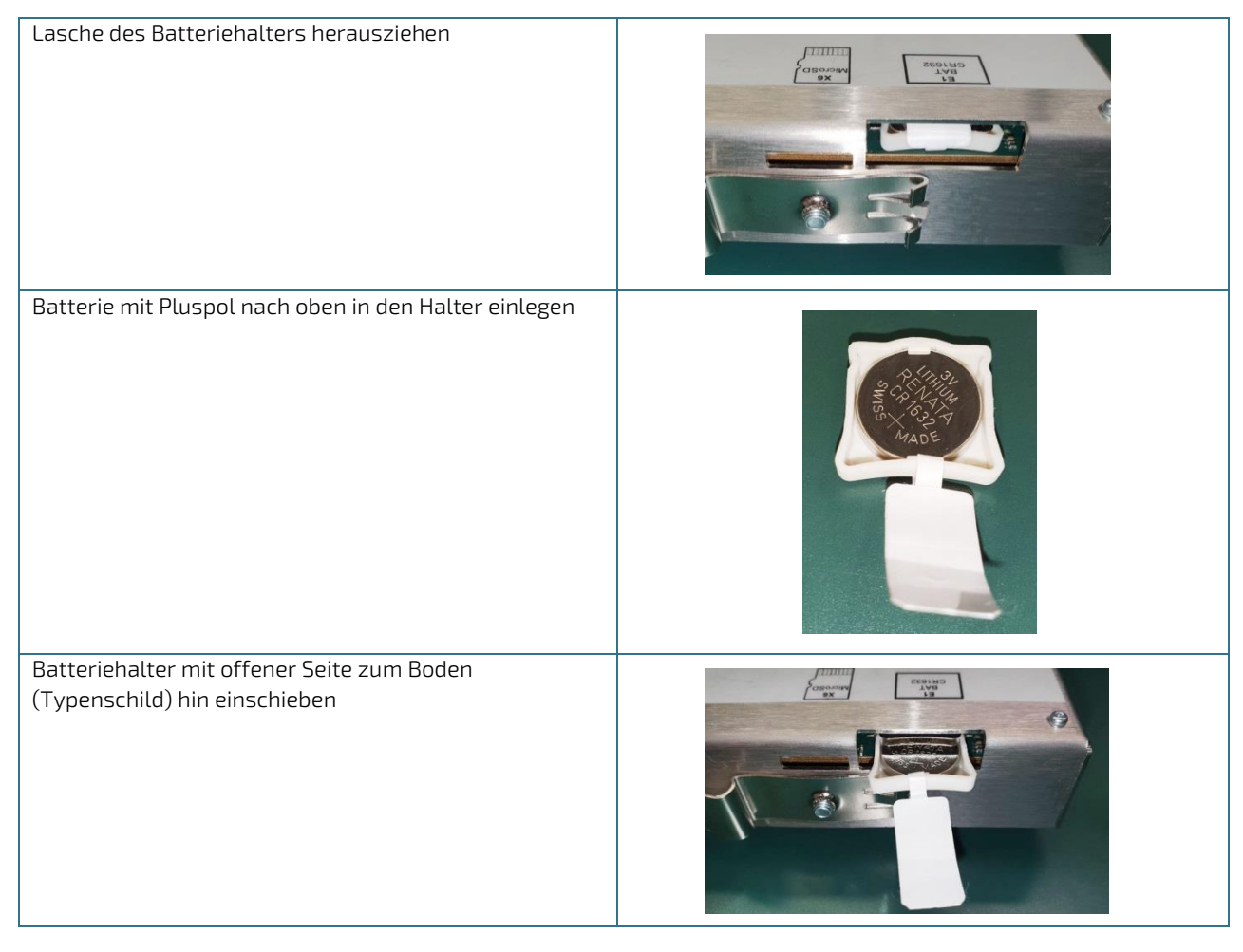

#### **NOTICE**

Batterie korrekt in Batteriehalter einlegen

Falls die Batterie mit falscher Seite eingelegt ist, werden die nichtflüchtigen Daten und Echtzeituhr des Panels bei Ausfall der Speisespannung nicht gepuffert.

Die Batterie muss mit dem Pluspol nach oben in den Batteriehalter eingelegt werden und der Batteriehalter mit der offenen Seite in Richtung Geräteboden (Typenschild) eingesteckt werden.

#### **AWARNING**

Nur Batterien des angegebenen Typs welche konform zu den EU Direktiven 2006/66/EC und 2013/56/EU (Batterierichtlinie) sowie Verordnung (EG) Nr. 1907/2006 (REACH) verwenden und Sicherheitshinweise des Batterieherstellers beachten.

Batterien enthalten giftige Inhaltsstoffe, die bei unsachgemäßer Verwendung zu Verätzungen und Sachschäden führen können.

Verwenden Sie nur 3V Lithium Batterien des Typs CR1632 oder BR1632(A) als Ersatzbatterie welche konform zu den EU Direktiven 2013/56/EU (Batterierichtlinie) sowie Verordnung (EG) Nr. 1907/2006 (REACH) sind. Empfohlen von Kontron Electronics AG sind Renata, Varta und Panasonic. Batterien dürfen nicht im Hausmüll entsorgt werden und nicht verbrannt werden. Beachten Sie die an Ihrem Ort geltenden Entsorgungsvorschriften.

Batterien müssen stets unzugänglich für Kinder aufbewahrt werden, da Gesundheitsgefährdung bei Verschlucken besteht.

#### <span id="page-28-0"></span>6.2. Reinigung

Die Reinigung des Gerätes erfolgt bei Bedarf. Es besteht kein vom Hersteller des Produktes vorgeschriebenes Intervall zur Reinigung.

**NOTICE** 

Eindringen von Flüssigkeiten bei Reinigung

Sachschaden oder Zerstörung des Gerätes kann die Folge sein.

Bei Bedarf kann das Gerät mit einem trockenen Tuch gereinigt werden. Bei der Reinigung des Gerätes ist darauf zu achten, dass keine Flüssigkeiten ins Innere gelangen.

# <span id="page-29-0"></span>7/ Störungen

#### <span id="page-29-1"></span>Tabelle 12: Störungen

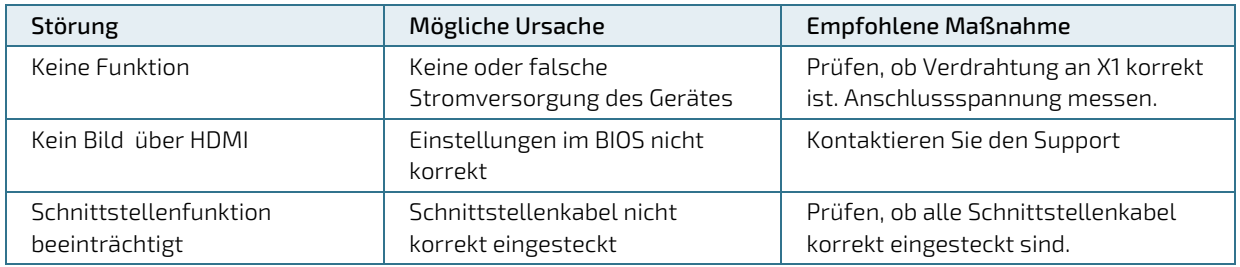

### **NOTICE**

#### Verlust der Gewährleistung durch Manipulation am Gerät

Reparaturen und andere Manipulationen am Gerät dürfen nur durch den Hersteller durchgeführt werden. Insbesondere ist das Öffnen des Gerätes untersagt. Andernfalls erlischt jede Gewährleistung.

### <span id="page-30-0"></span>8/Außerbetriebnahme und Entsorgung

#### **NOTICE**

Entsorgung von Elektromaterial und Batterien

Elektrogeräte und Batterien müssen entsprechend den örtlichen Bestimmungen der Entsorgung zugeführt werden. Informieren Sie sich gegebenenfalls bei Ihrem örtlichen Entsorgungsunternehmen. Geräte nicht in den Hausmüll werfen und nicht verbrennen. Entnehmen Sie die Stützbatterie aus dem Gerät und führen Sie diese getrennt der Entsorgung zu.

Kontron nimmt Elektroaltgeräte gerne am Ende der Lebensdauer zur fachgerechten Entsorgung zurück. Die Batterie muss auf Grund von internationalen Transportvorschriften vor dem Rückversand entnommen werden und getrennt der ordnungsgemäßen Entsorgung zugeführt werden.

Es wird empfohlen bei der Batterie vor der Entsorgung Plus- und Minuspol durch ein Stück isolierendes Klebeband abzukleben um Kurzschlüsse im Sammelbehälter zu vermeiden.

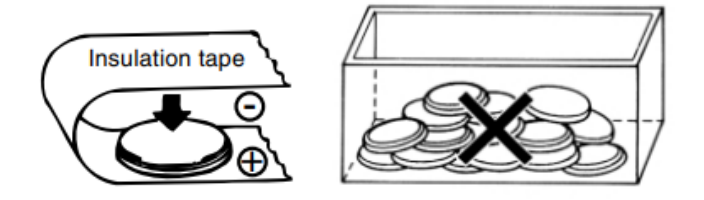

# <span id="page-31-0"></span>9/ Technische Zeichnungen

### <span id="page-31-1"></span>9.1. Ansichten und Masse

#### <span id="page-31-2"></span>Bild 6: Ansichten und Masse

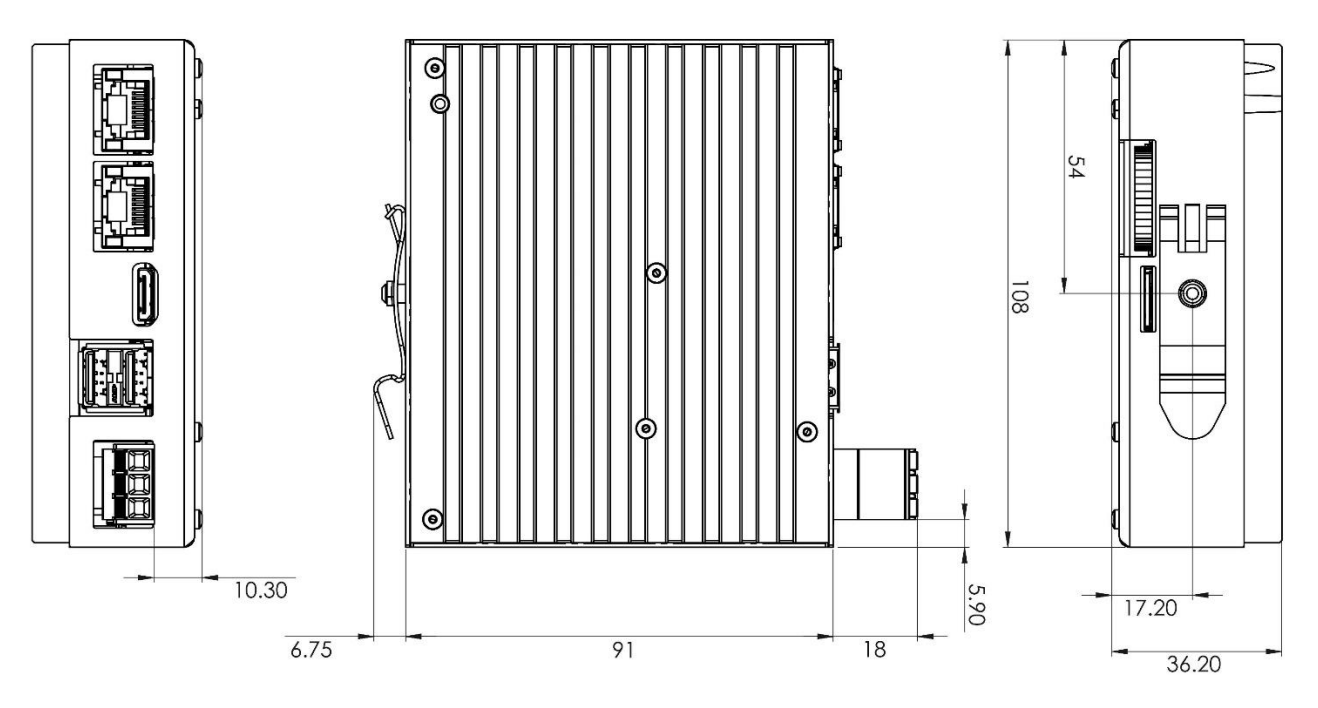

# <span id="page-32-0"></span>10/ Technischer Support

Für technischen Support kontaktieren Sie bitte unsere Supportabteilung:

- Email: support@kontron.com
- Telefon: +49-821-4086-888

Stellen Sie sicher, dass Sie die folgenden Informationen zur Verfügung haben, wenn Sie anrufen:

- **Artikelnummer oder Produkt-ID-Nummer (PN),**
- Lieferlos- oder Seriennummer (SN)

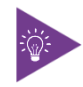

Die Nummern befinden sich auf einer kleinen Etikette auf dem Typenschild.

Seien Sie bereit, dem Servicetechniker die Art Ihres Problems zu erklären.

### <span id="page-32-1"></span>10.1. Gewährleistung

Teile, die naturgemäß einem besonders hohen Verschleiß unterliegen (Verschleißteile), sind aufgrund ihrer begrenzten Lebensdauer von der Gewährleistung über den gesetzlichen Rahmen hinaus ausgeschlossen. Dies gilt z.B. für die Stützbatterie.

### <span id="page-33-0"></span>10.2. Rücksendung defekter Ware

Alle an Kontron zurückgesandten Geräte müssen über eine RMA-Nummer (Return of Material Authorization) verfügen, die ausschließlich von Kontron vergeben wird. Kontron übernimmt keine Verantwortung für Verluste oder Schäden, die an den ohne RMA-Nummer erhaltenen Geräten entstehen. Der Käufer übernimmt alle Frachtkosten für die Rücksendung der Ware an das von Kontron benannte Werk. Für den Fall, dass das Gerät innerhalb der vereinbarten Garantiezeit repariert oder ersetzt wird, zahlt Kontron die Rückfrachtkosten an den Käufer zurück. Führen Sie diese Schritte aus, bevor Sie ein Produkt an Kontron zurücksenden.

**1.** Besuchen Sie die Website mit den RMA-Informationen:

<http://www.kontron.com/support-and-services/support/rma-information>

Laden Sie das RMA-Anfrageblatt für die Kontron Europe GmbH herunter und füllen Sie das Formular aus. Achten Sie darauf, eine kurze, detaillierte Beschreibung des beobachteten Problems oder Fehlers sowie die Informationen zur Produktidentifikation (Name des Produkts, Produktnummer und Produktionscharge oder Seriennummer) beizufügen. Wenn eine Lieferung mehr als ein Produkt umfasst, füllen Sie die oben genannten Informationen im RMA-Anfrageformular für jedes Produkt aus.

**2.** Senden Sie das ausgefüllte RMA-Anfrageformular an die unten angegebene Fax- oder E-Mail-Adresse bei der Kontron Europe GmbH. Kontron wird dann eine RMA-Nummer zur Verfügung stellen.

Kontron Europe GmbH RMA Support Phone: +49 (0) 821 4086-0 Fax: +49 (0) 821 4086 111 Email: [service@kontron.com](mailto:service@kontron.com)

**3.** Die zu reparierenden Waren müssen unter Einhaltung von Stoß- und ESD-Schutz transportgerecht verpackt sein.

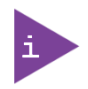

Waren, die in nicht ordnungsgemäßer Verpackung an die Kontron Europe GmbH zurückgesandt werden, gelten als vom Kunden verursachte Mängel und können nicht als Garantiereparatur akzeptiert werden.

**4.** Fügen Sie die RMA-Nummer dem Versandpapier bei und senden Sie das Produkt an die im RMA-Formular angegebene oder vom Kontron RMA-Support erhaltene Lieferadresse.

# <span id="page-34-0"></span>Anhang A: Glossar

<span id="page-34-1"></span>Tabelle 13: Glossar

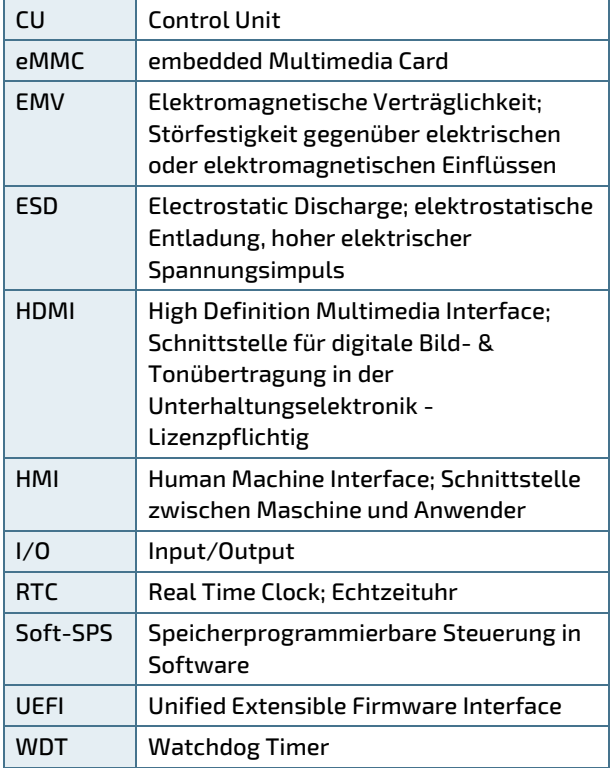

# <span id="page-35-0"></span>Anhang B: Produktschlüssel

#### CUmini 5x-2x0x-xxxxx Leistungsklasse<sup>1)</sup> Einbauart 2)  $RAM<sup>4</sup>$ Flash 5)  $FRAM$ <sup>6)</sup> Ethernet<sup>7)</sup> HDMI 8) Temperaturbereich 3)

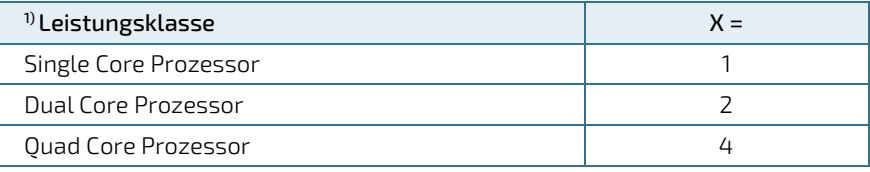

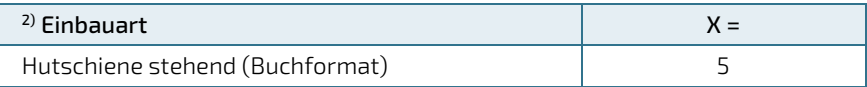

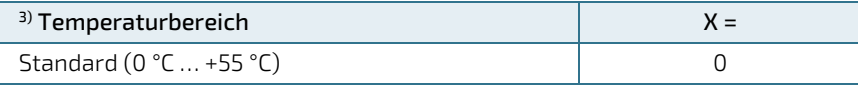

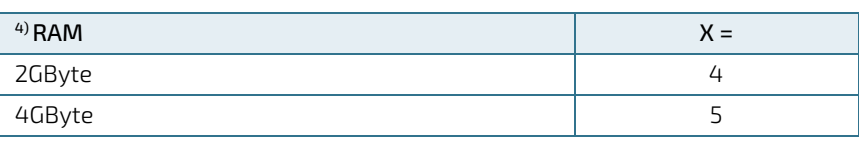

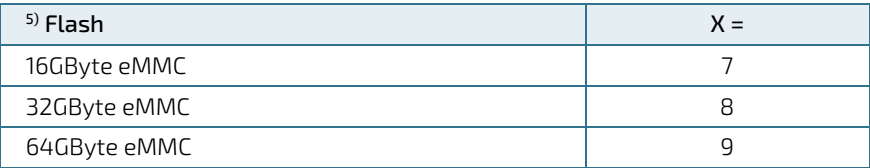

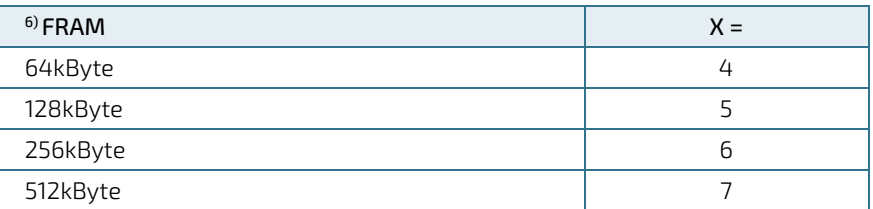

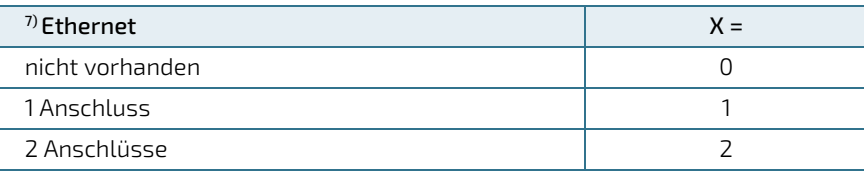

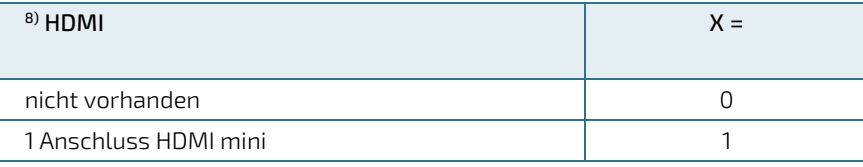

Diese Seite wurde absichtlich leer gelassen.

Diese Seite wurde absichtlich leer gelassen.

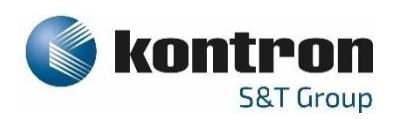

### <span id="page-39-0"></span>Über Kontron

Kontron ist ein weltweit führender Anbieter von Embedded Computing Technology (ECT). Als Teil des Technologiekonzerns S&T bietet Kontron ein kombiniertes Portfolio an sicherer Hardware, Middleware und Dienstleistungen für Internet of Things (IoT) und Industrie 4.0-Anwendungen. Mit Standardprodukten und maßgeschneiderten Lösungen auf Basis modernster, hochzuverlässiger Embedded-Technologien bietet Kontron sichere und innovative Anwendungen für eine Vielzahl von Branchen. Dadurch profitieren die Kunden von einer beschleunigten Time-to-Market, reduzierten Gesamtbetriebskosten, einer langen Produktlebensdauer und den besten voll integrierten Anwendungen insgesamt. Weitere Informationen finden Sie: [www.kontron.com](http://www.kontron.com/) 

#### Kontron Electronics AG Kontron S&T AG

 $\blacktriangledown$ 

Riedstrasse 1 Lise-Meitner-Str. 3-5 6343 Rotkreuz 86156 Augsburg Switzerland Germany Tel.: + 41 41 799 47 99<br>Fax: + 41 41 799 47 98 Fax: + 49 821 4086-11 [info@kontron.ch](mailto:info@kontron.ch) [info@kontron.com](mailto:info@kontron.com)

#### Ihr Kontakt Global Headquarters

Fax: + 49 821 4086-111